#### **[Illustrated Microsoft Office 365 and Excel 2016 Intermediate 1st Edition Reding Test Bank](https://testbankdeal.com/download/illustrated-microsoft-office-365-and-excel-2016-intermediate-1st-edition-reding-test-bank/)**

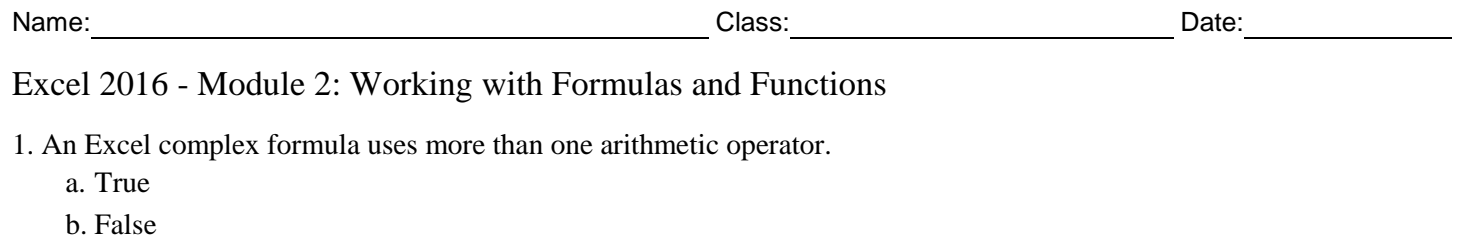

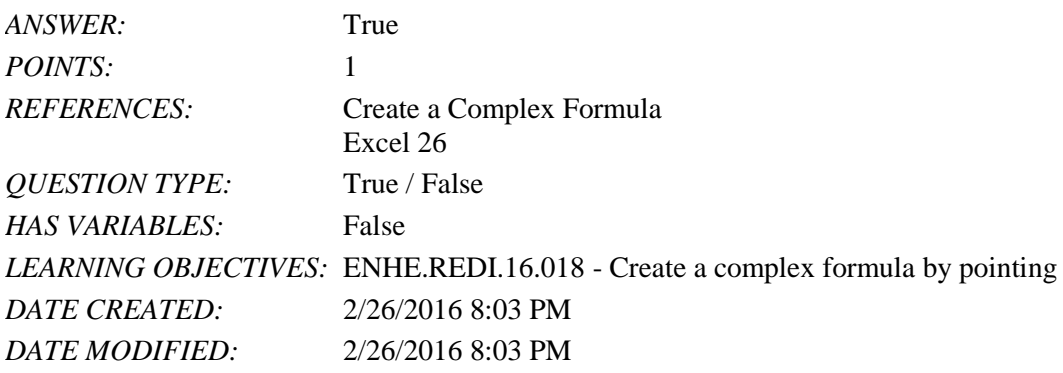

2. According to the order of precedence for arithmetic operators, operations contained within parentheses are performed last.

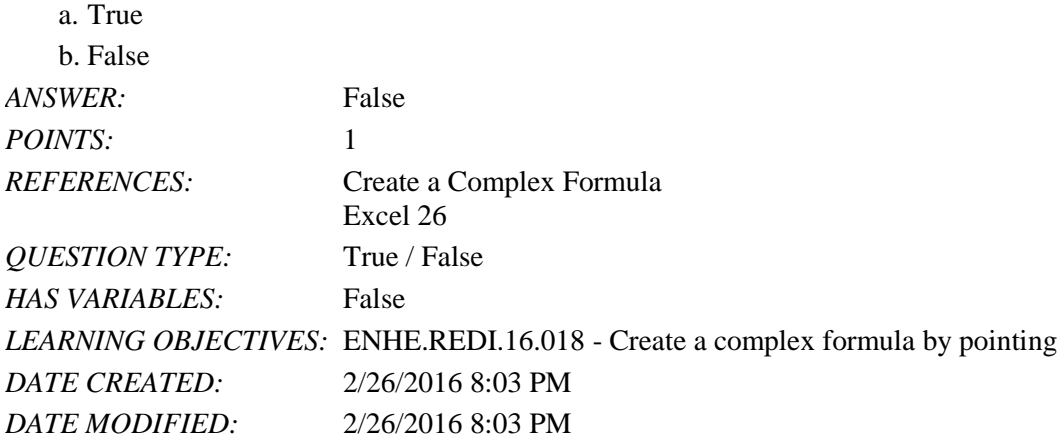

3. With Auto Fill, dragging the fill handle on a cell copies the cell's contents or continues a series of data into adjacent cells.

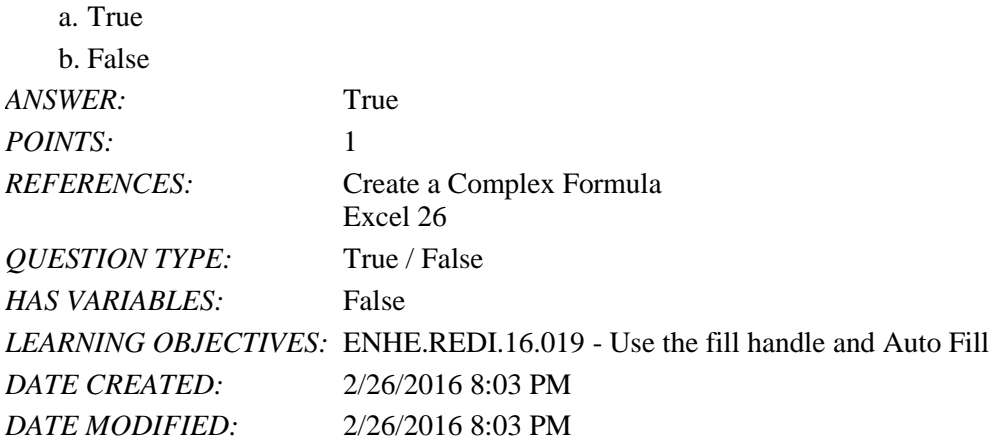

4. Using the order of precedence for arithmetic operators, these two formulas will calculate the same result:  $=22/2*5 = 22/(2*5)$ .

a. True

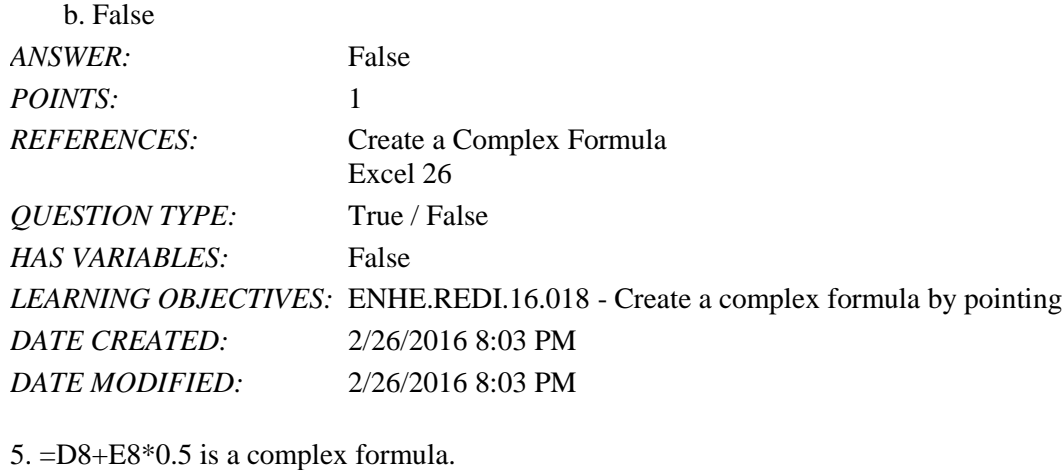

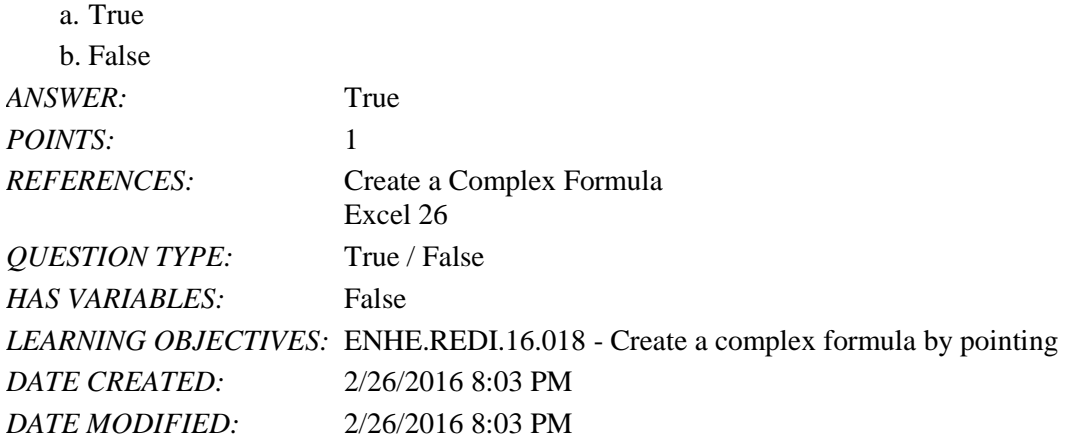

6. Predefined formulas in Excel are called functions and can be accessed using the Insert Function button.

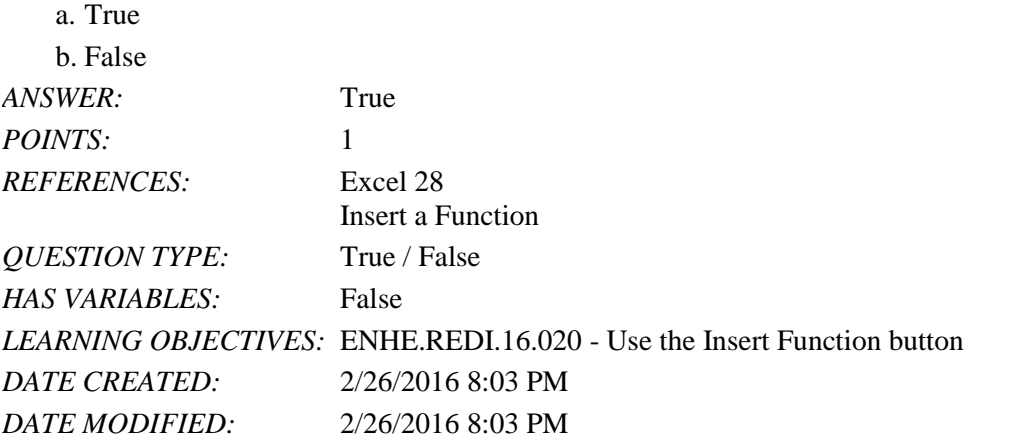

7. When using the Insert Function button or the AutoSum list arrow, it is necessary to type the equal sign.

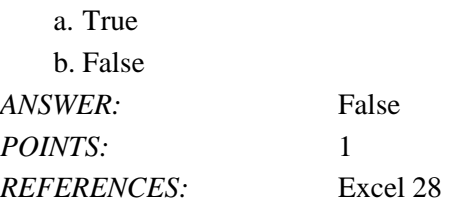

Name: Date: Date: Date: Date: Date: Date: Date: Date: Date: Date: Date: Date: Date: Date: Date: Date: Date: Date: Date: Date: Date: Date: Date: Date: Date: Date: Date: Date: Date: Date: Date: Date: Date: Date: Date: Date:

## Excel 2016 - Module 2: Working with Formulas and Functions

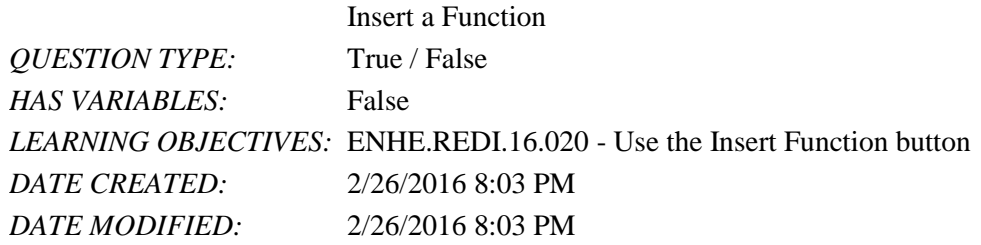

8. The COUNT function in Excel returns the number of all cells in a range that contain any type of data.

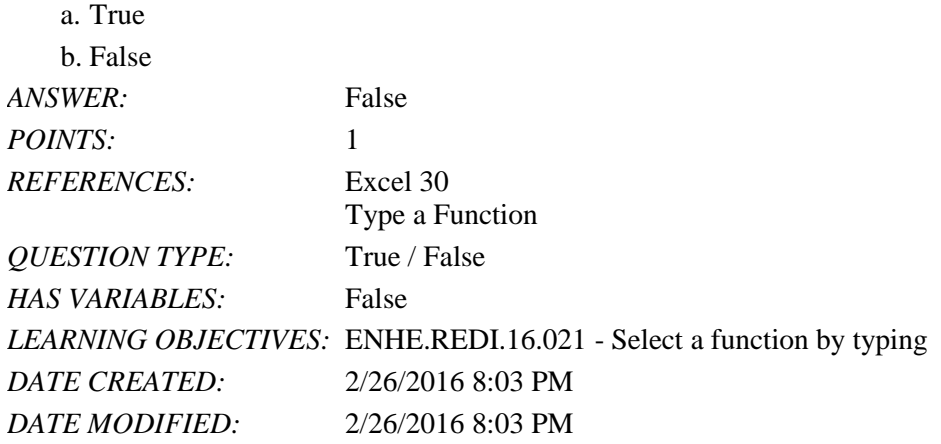

9. Using the Cut command completely removes data from its original location, while the Copy command leaves information in its original location.

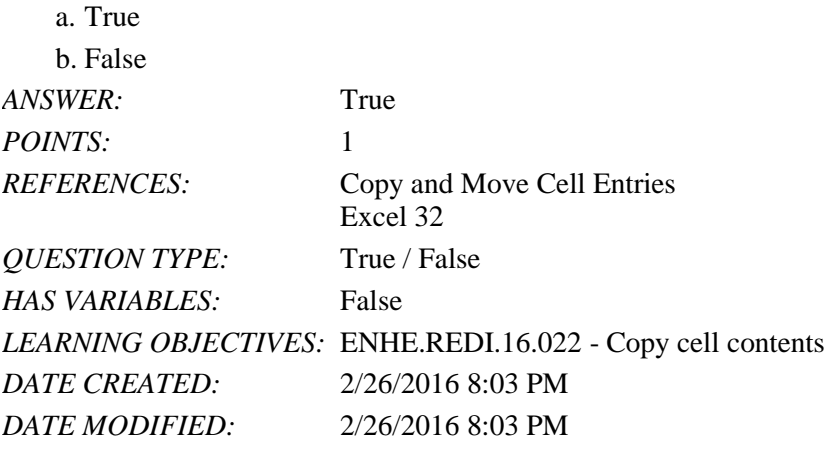

10. An absolute cell reference changes the cell references when the formula is copied to a new location.

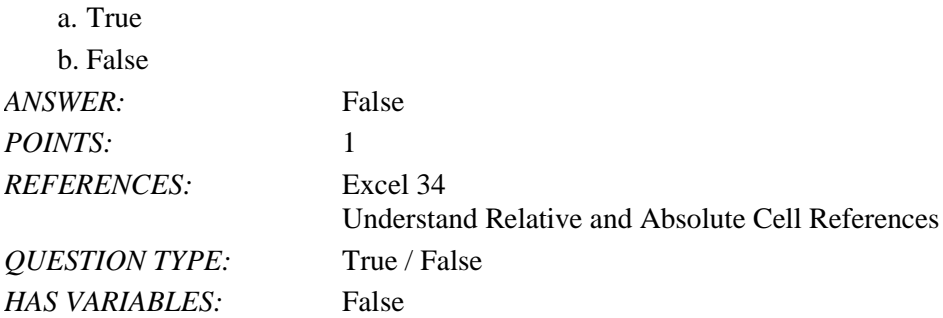

\_\_\_\_\_\_\_\_\_\_\_\_\_\_\_\_\_\_\_\_\_\_\_\_\_

#### Excel 2016 - Module 2: Working with Formulas and Functions

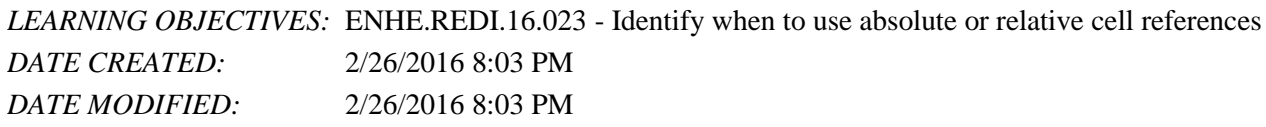

11. According to the order of precedence, the formula  $=(25*2)/5$  would calculate the result of  $\underline{10}$ .

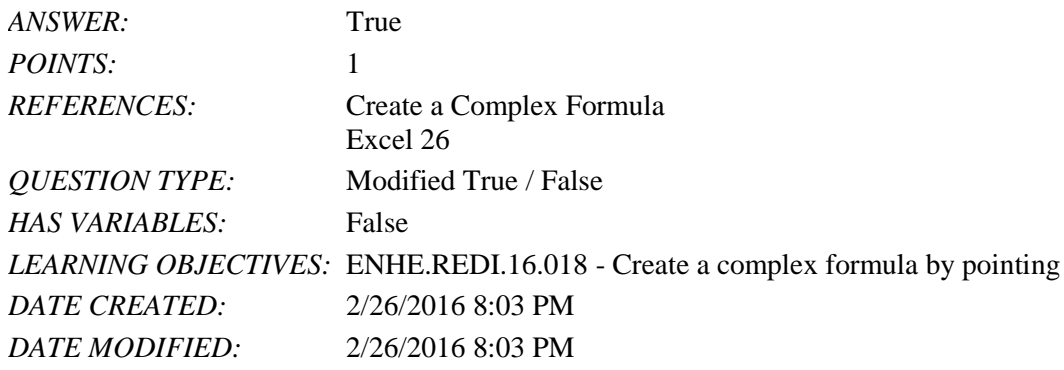

12. Clicking the Minimize button minimizes the Function Arguments dialog box so you can select cells in a worksheet.

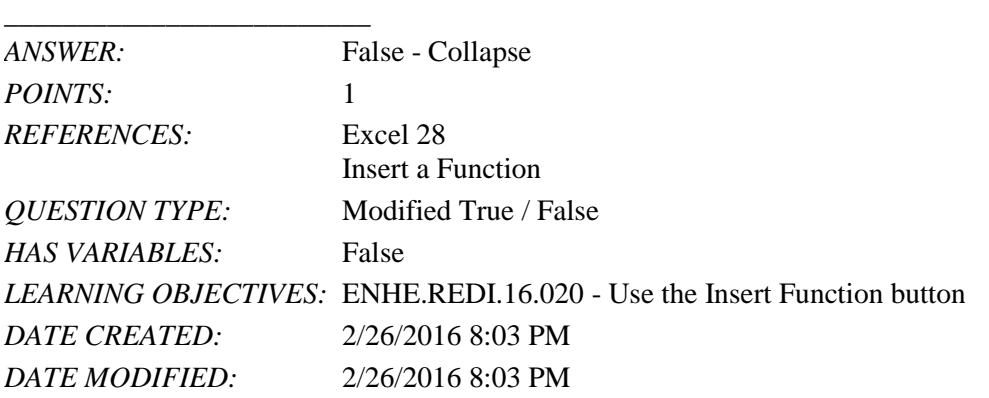

13. To insert the AVERAGE function into a cell, click the cell, click the *Function Options* list arrow in the Editing group on the Home tab, and then click Average. \_\_\_\_\_\_\_\_\_\_\_\_\_\_\_\_\_\_\_\_\_\_\_\_\_

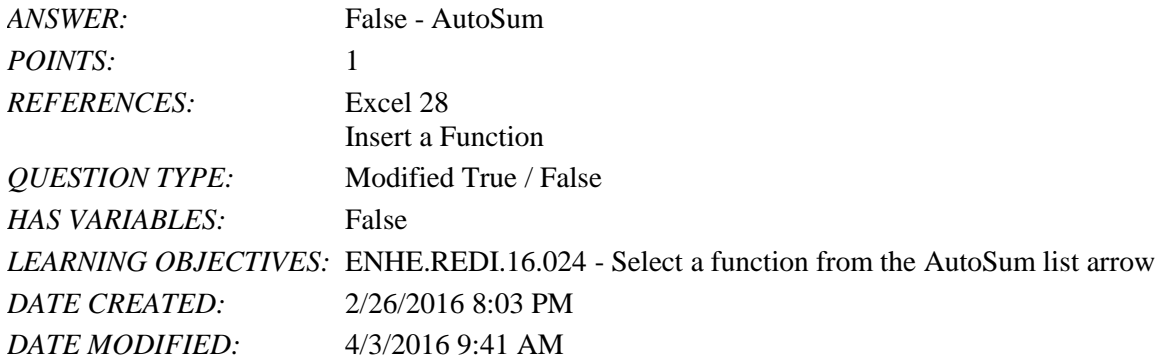

14. Excel's Formula AutoComplete feature suggests functions depending on the letters typed by the user.

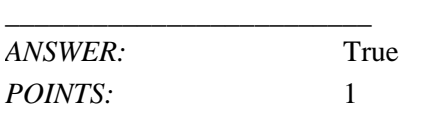

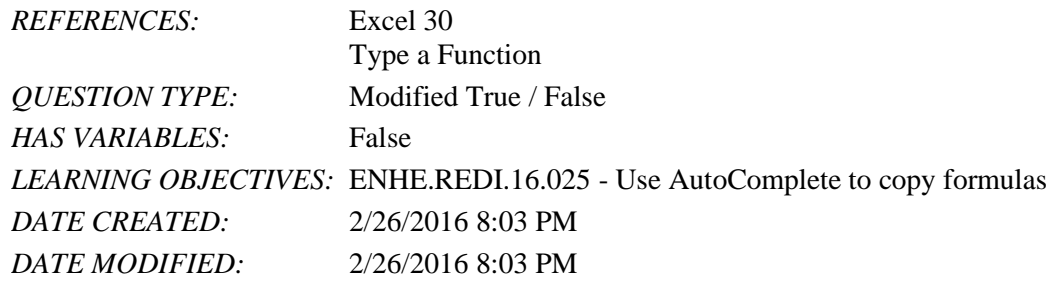

15. You can close the Office Clipboard pane by clicking the dialog box launcher in the Clipboard group.

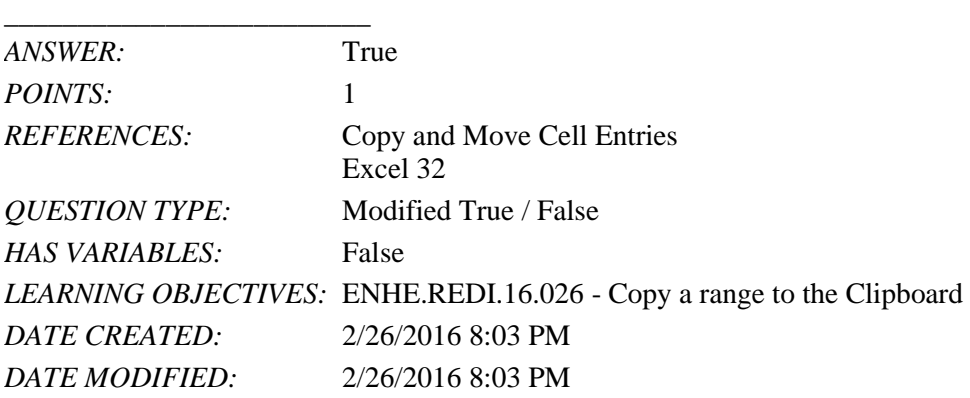

16. When pasting an item from the Office Clipboard or Clipboard into a worksheet, you only need to specify the lowerright cell of the range where you want to paste the selection. \_\_\_\_\_\_\_\_\_\_\_\_\_\_\_\_\_\_\_\_\_\_\_\_\_

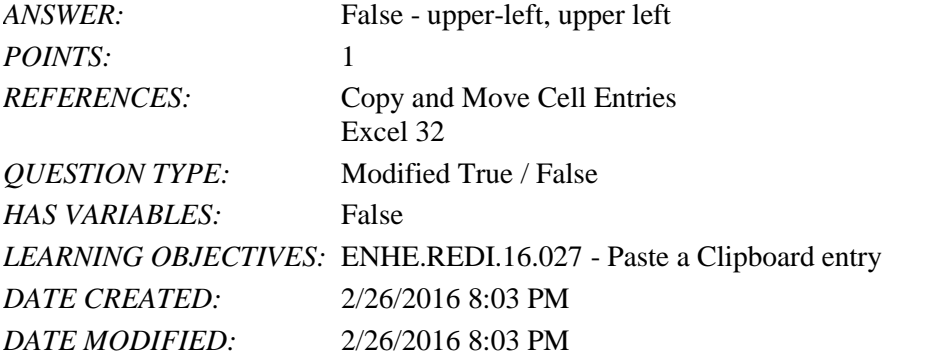

17. The COUNTA function returns the number of cells in a range that contain numeric data. *ANSWER:* False - COUNT *POINTS:* 1 *REFERENCES:* Excel 30 Type a Function *QUESTION TYPE:* Modified True / False *HAS VARIABLES:* False *DATE CREATED:* 4/3/2016 9:21 PM *DATE MODIFIED:* 4/3/2016 9:23 PM

18. A cell reference that does not change when it is copied is called a(n) relative cell reference.

\_\_\_\_\_\_\_\_\_\_\_\_\_\_\_\_\_\_\_\_\_\_\_\_\_

*Copyright Cengage Learning. Powered by Cognero.* Page 5

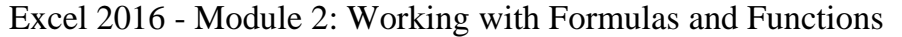

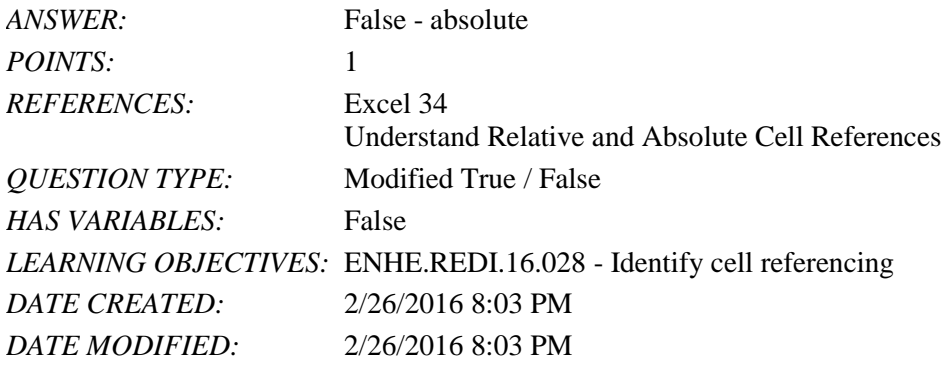

19. In this formula, =(A6\*A8)+\$D\$1, the cell references A6 and A8 are relative cell references.

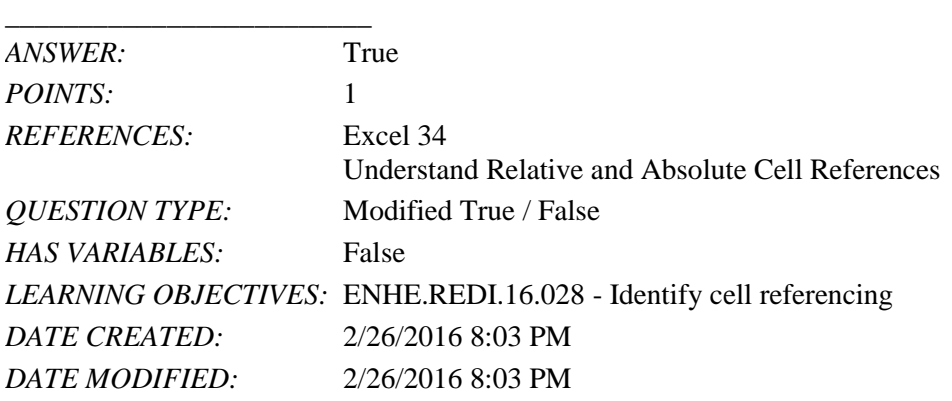

20.  $A(n)$  mixed reference means that either the column or row reference in the formula is absolute, but not both.

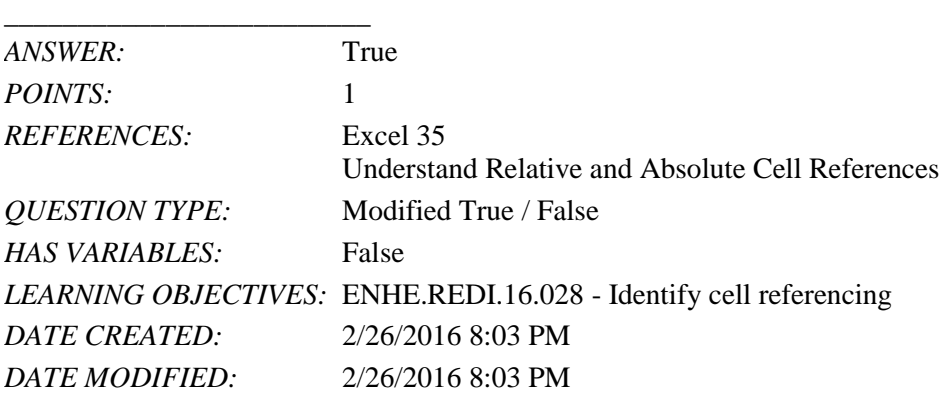

21. After you use the fill handle to copy cell contents, the Quick Copy Options button appears, which can be used to fill the cells with only specific elements of the copied cell, if you wish. \_\_\_\_\_\_\_\_\_\_\_\_\_\_\_\_\_\_\_\_\_\_\_\_\_

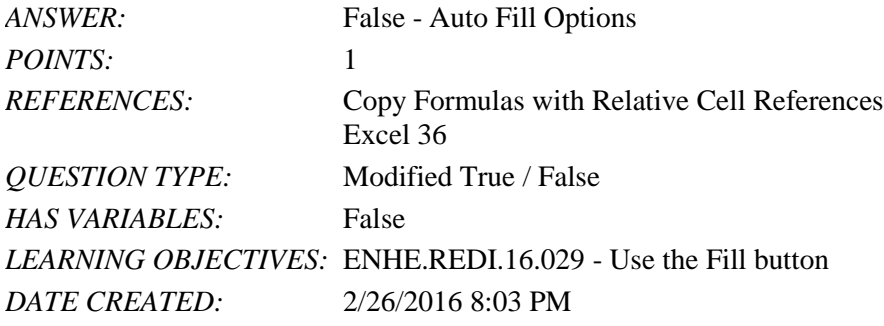

*DATE MODIFIED:* 2/26/2016 8:03 PM

22. In the formula =D1+C1/F3, which calculation will be performed first?

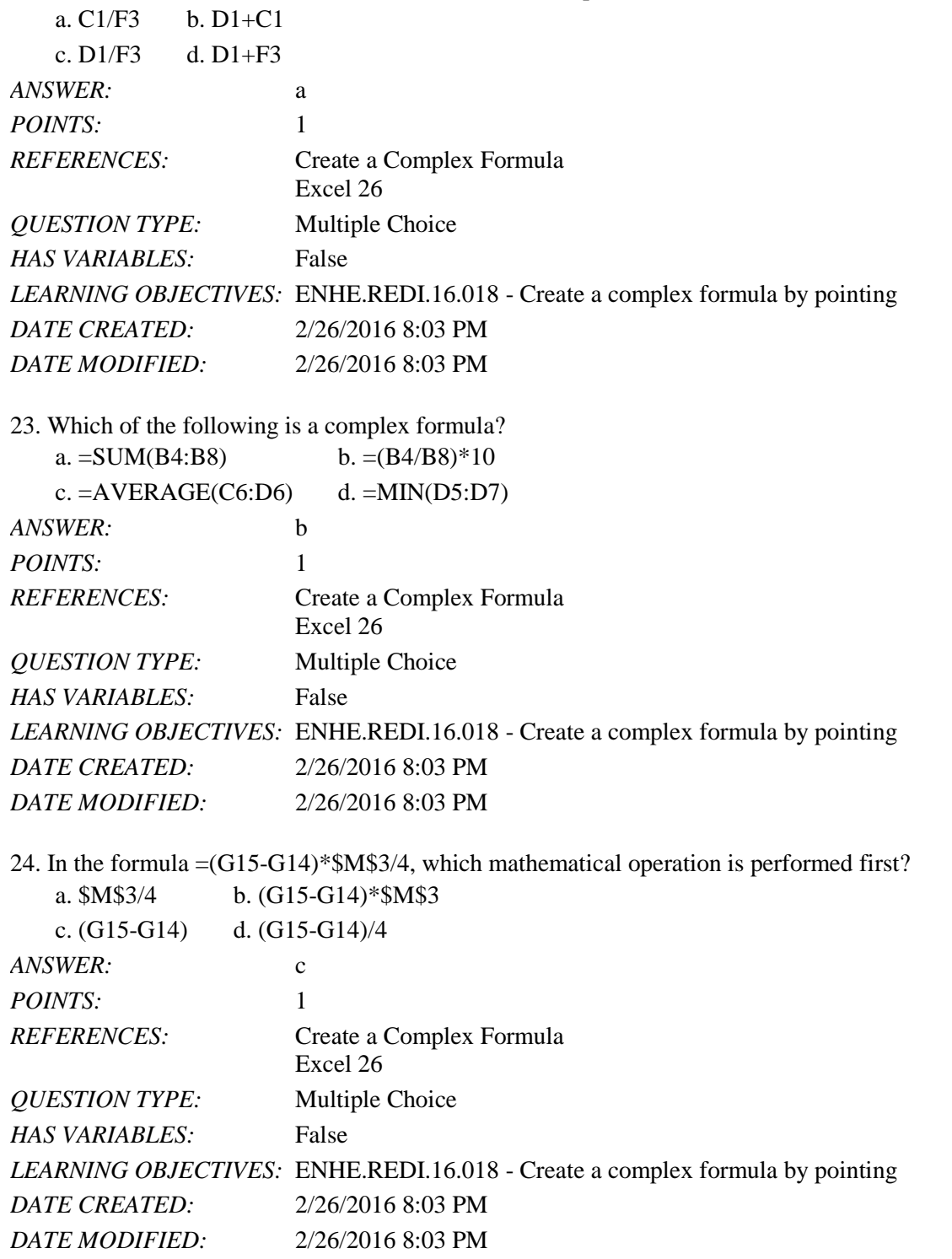

25. How can the order of precedence in this formula, =C12+C13\*F4, be changed so that cells C12 and C13 are added together as the first operation that occurs?

a.  $=$ C12+(C13\*F4) b.  $=$ (C12+C13)\*F4

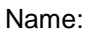

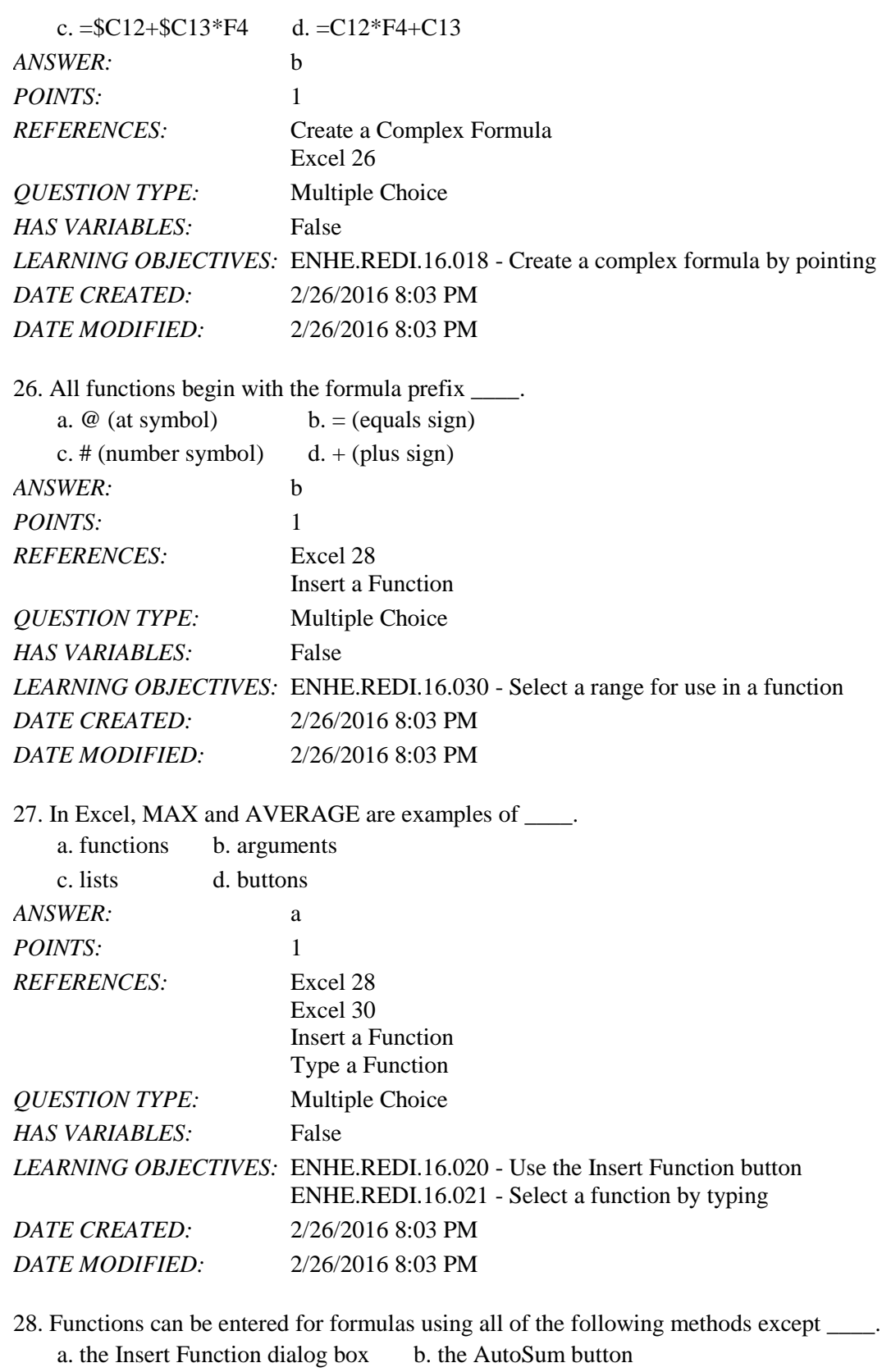

c. typing the function d. typing the function argument

*ANSWER:* d

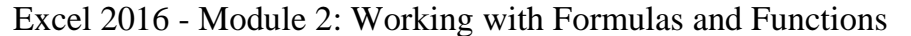

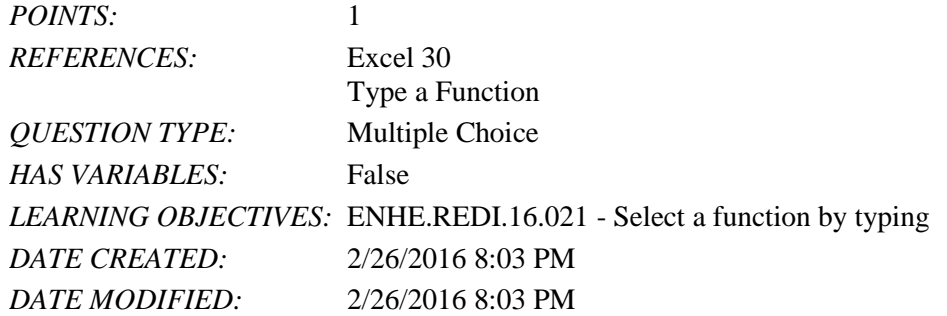

29. The COUNTA function is used to count the number of cells in a range that contain which type of data?

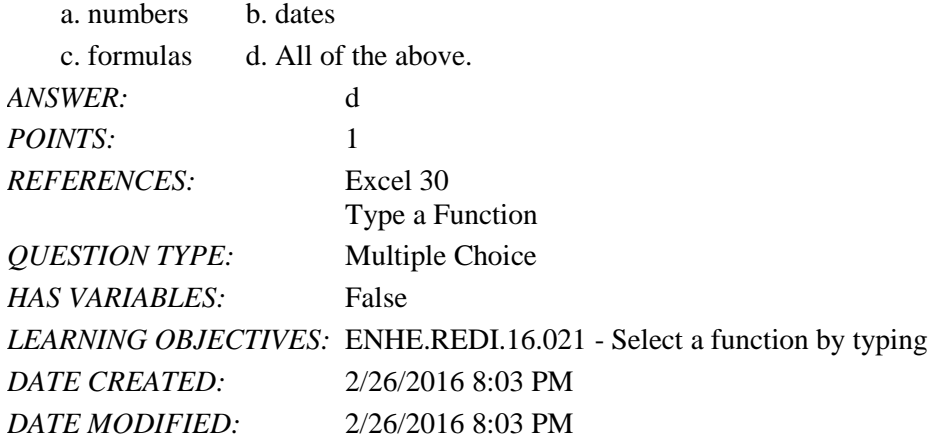

30. Which method of entering a function requires the user to know the name and initial characters of a function? a manually typing the function b. using the Insert Function button

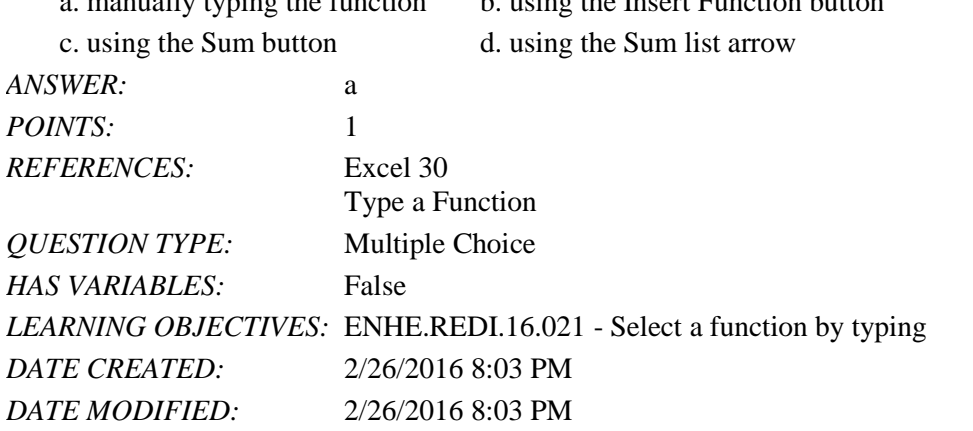

31. When cells are copied using Excel's copy function, what happens to the data in the copied cells?

- a. The data is permanently deleted from the copied cells.
- b. The data is temporarily deleted from the copied cells.
- c. The data remains in its original location.

d. The data is moved to another location and removed from its original location.

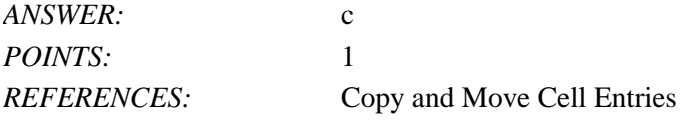

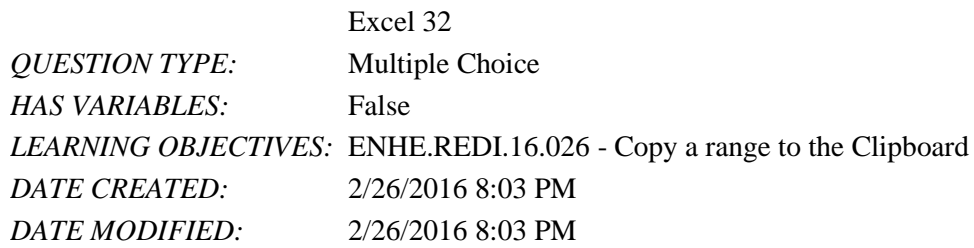

32. Once the Office Clipboard reaches its maximum of 24 items, how does it handle new items that are copied or cut? a. The user sees a "clipboard full" message.

- b. The clipboard automatically deletes all items and starts over with the new item.
- c. The clipboard prompts the user to delete items.
- d. The clipboard automatically deletes the oldest item on the clipboard.

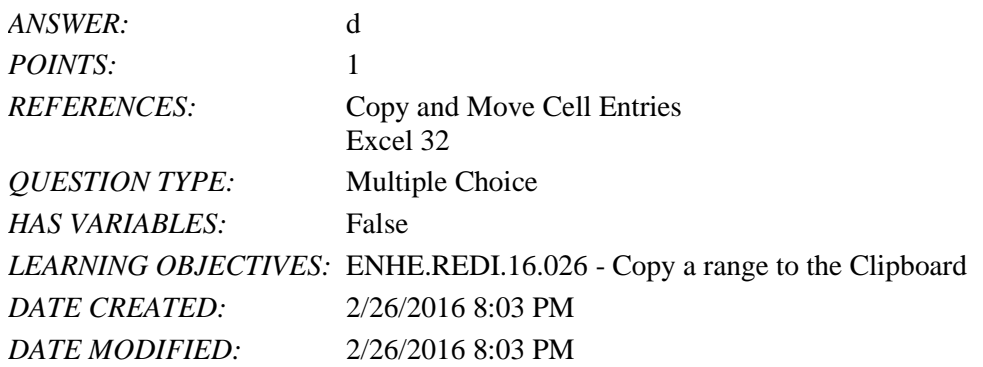

33. When cells or rows are inserted or deleted in an Excel worksheet, how are cell references affected by the insertion or deletion?

- a. Cell references are not affected.
- b. The user must insert new cell references.
- c. The user is prompted to enter new cell references.
- d. Cell references are automatically adjusted.

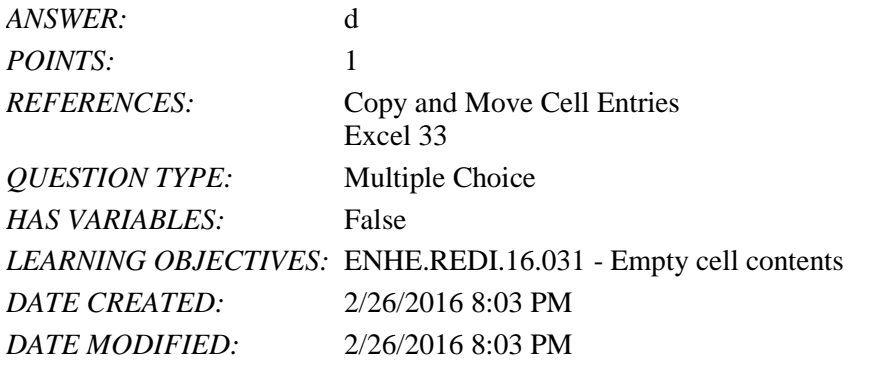

- 34. Which tab and group will allow the insertion of rows and columns in a worksheet?
	- a. Home tab, Styles group
	- b. Page Layout tab, Page Format group
	- c. Home tab, Cells group
	- d. Page Layout tab, Cells group

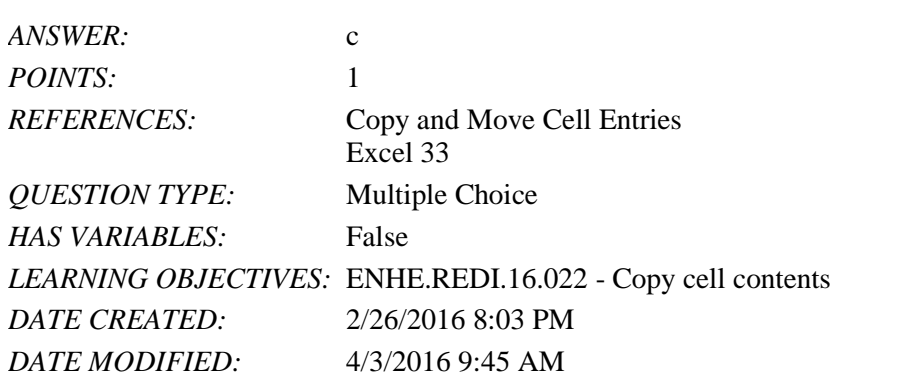

35. To insert cells, click the Insert list arrow in the Cells group on the \_\_\_\_ tab, then click Insert Cells.

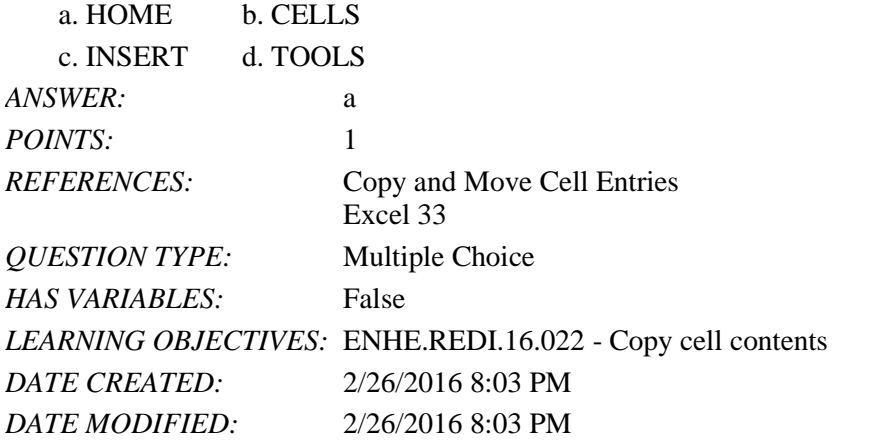

36. You can create an absolute cell reference by placing a \_\_\_\_ in front of both the column letter and the row number of the cell address.

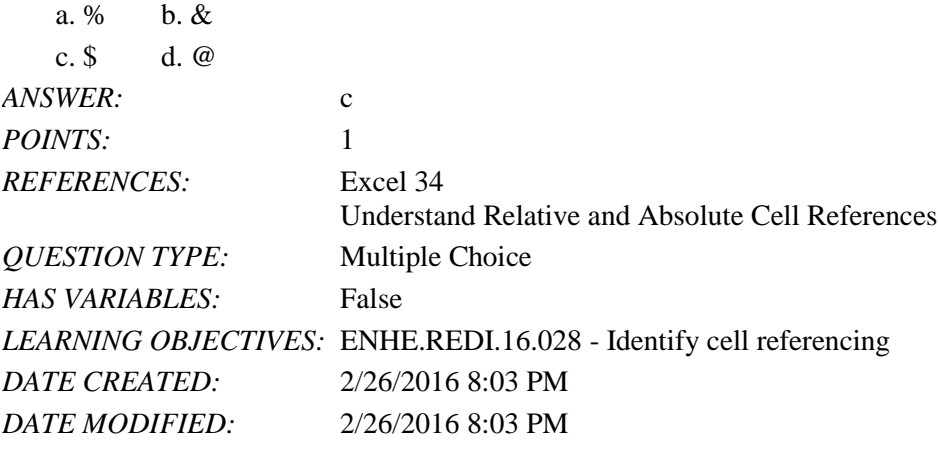

37. Which type of cell reference preserves the exact cell address in a formula?

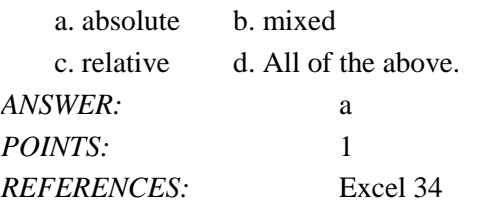

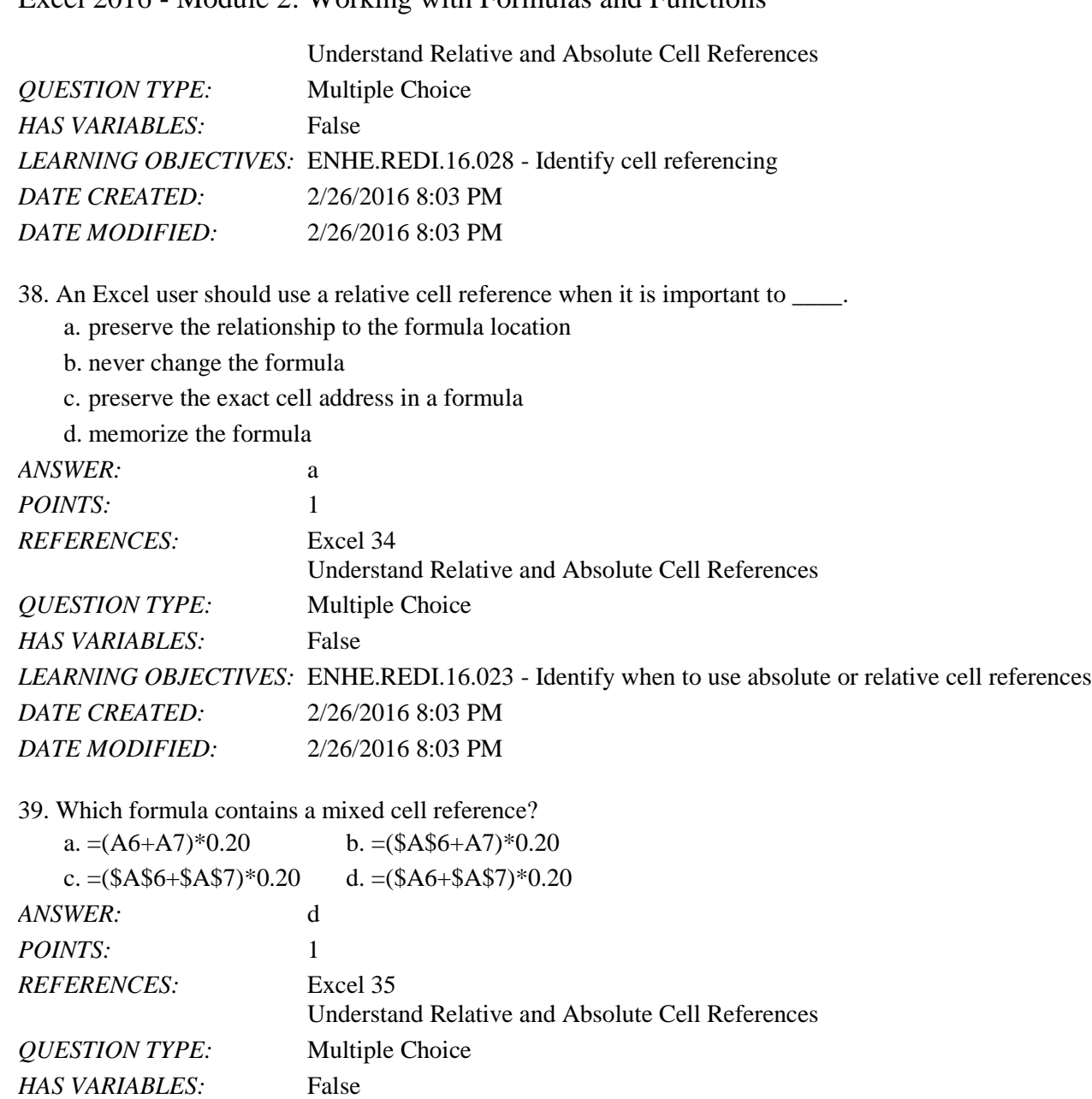

40. Which function key on the keyboard allows the Excel user to cycle through all possible combinations of relative, mixed, and absolute cell references for a formula?

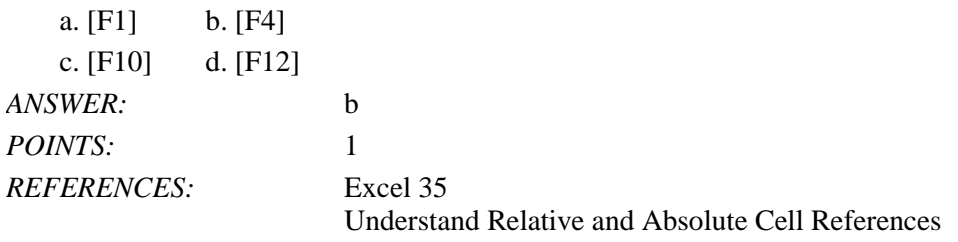

*LEARNING OBJECTIVES:* ENHE.REDI.16.028 - Identify cell referencing

*DATE CREATED:* 2/26/2016 8:03 PM *DATE MODIFIED:* 2/26/2016 8:03 PM

formulas as necessary.

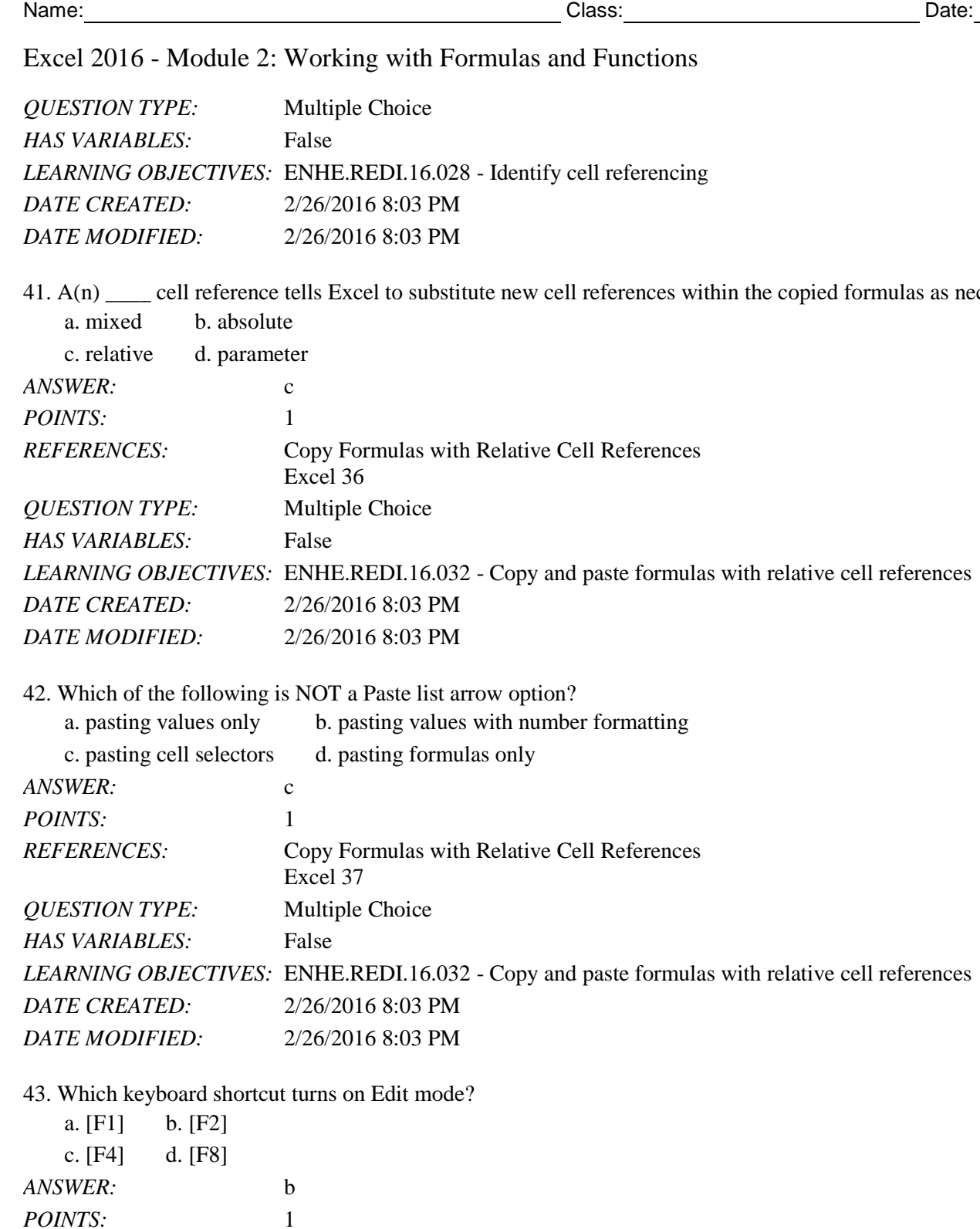

*DATE CREATED:* 2/26/2016 8:03 PM

*QUESTION TYPE:* Multiple Choice

*HAS VARIABLES:* False

*REFERENCES:* Copy Formulas with Absolute Cell References

*LEARNING OBJECTIVES:* ENHE.REDI.16.033 - Create an absolute cell reference

Excel 38

*DATE MODIFIED:* 2/26/2016 8:03 PM

44. To continue a sequence in adjacent cells, such as months of the year, use the \_\_\_\_ feature of Excel.

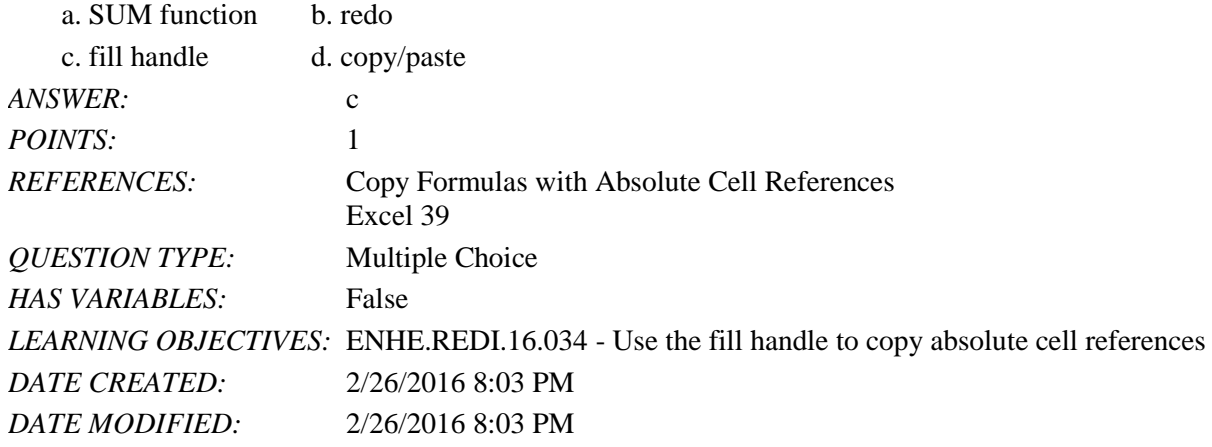

45. In the formula =ROUND(D4:F4,0), what does the zero indicate?

- a. The number of decimal places in the rounded number.
- b. The number of times the formula should be repeated.
- c. A null value.

d. The value for cell F4.

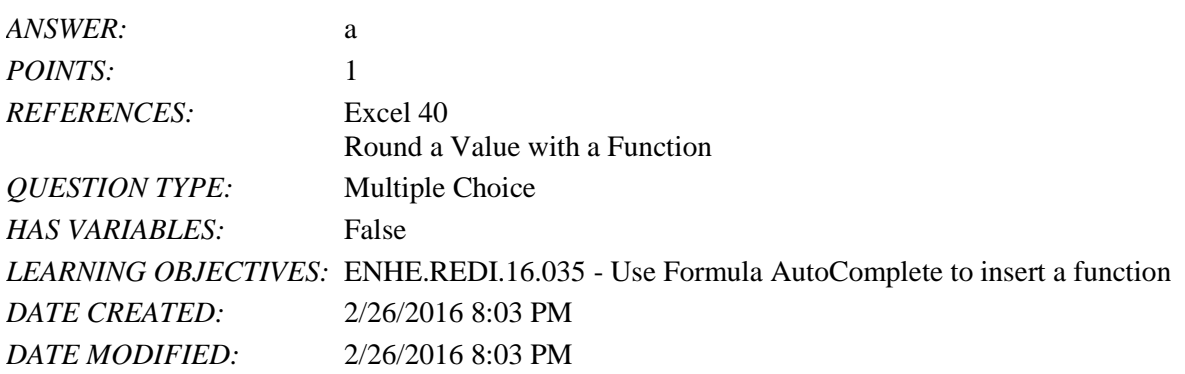

46. Excel templates make creating a professional looking spreadsheet easier by including all of the following EXCEPT \_\_\_\_ in the template.

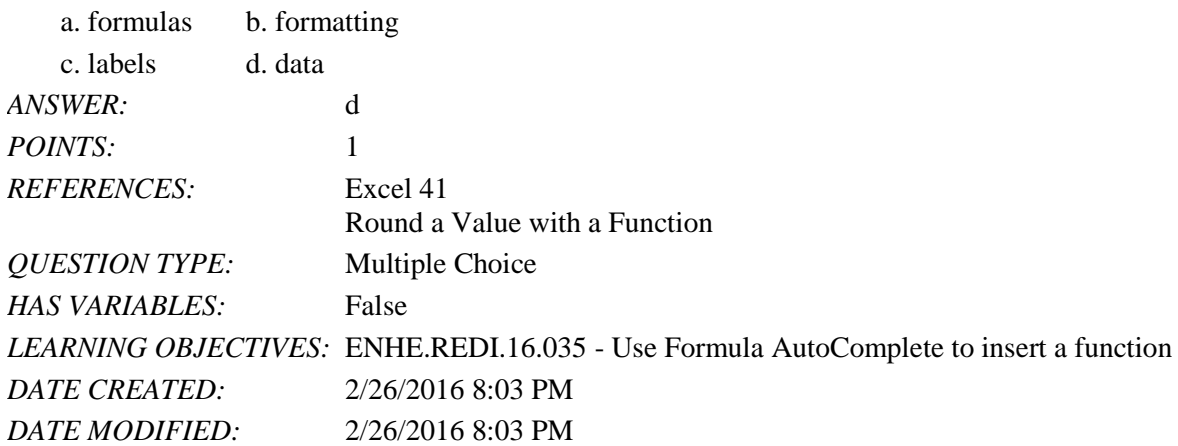

47. Excel templates include which of these common documents?

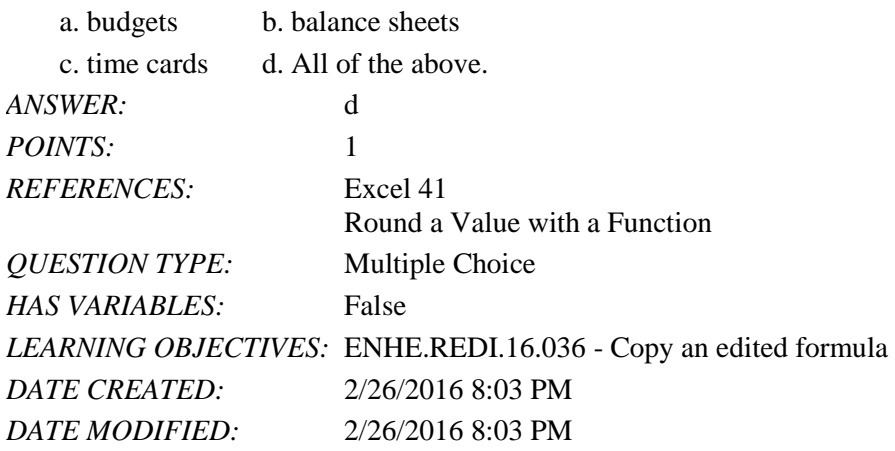

48. The file extension .xltx indicates what type of Excel file?

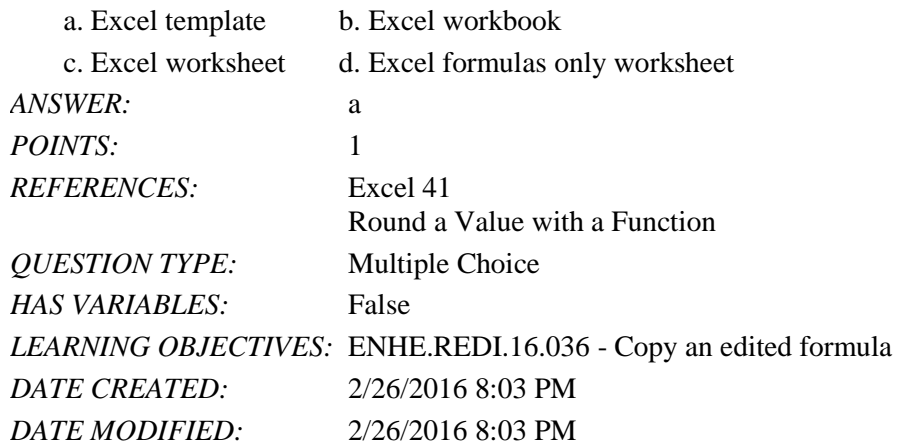

49. The default file extension for an Excel 2016 workbook is

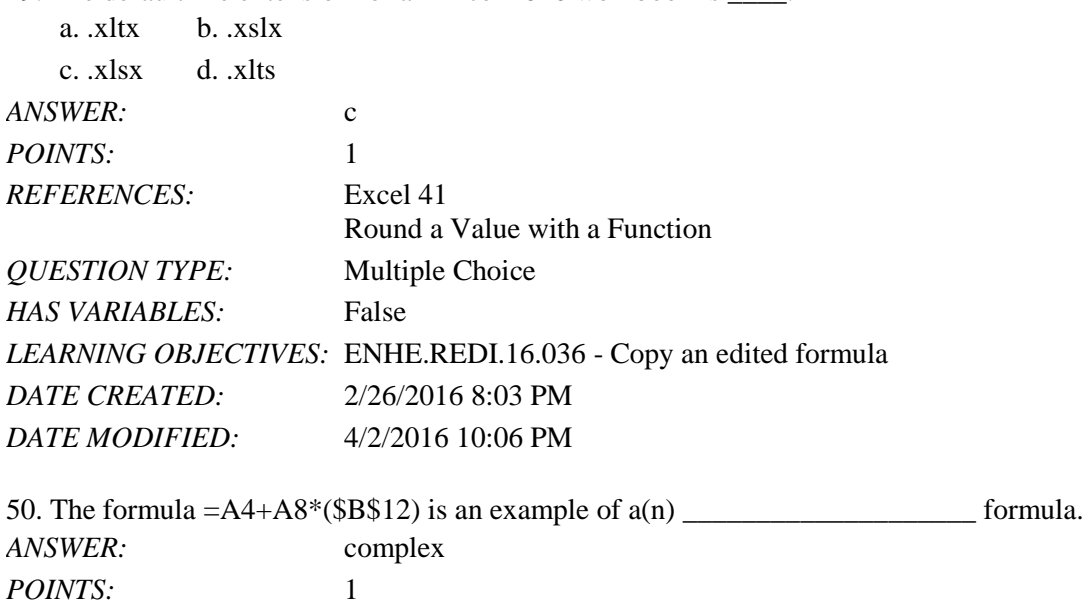

*REFERENCES:* Create a Complex Formula

Name: 2008. [2018] Date: 2018 Date: 2018 Date: 2018 Date: 2018 Date: 2018 Date: 2018 Date: 2018 Date: 2018 Date: 2018 Date: 2018 Date: 2018 Date: 2018 Date: 2018 Date: 2018 Date: 2018 Date: 2018 Date: 2018 Date: 2018 Date:

Excel 2016 - Module 2: Working with Formulas and Functions

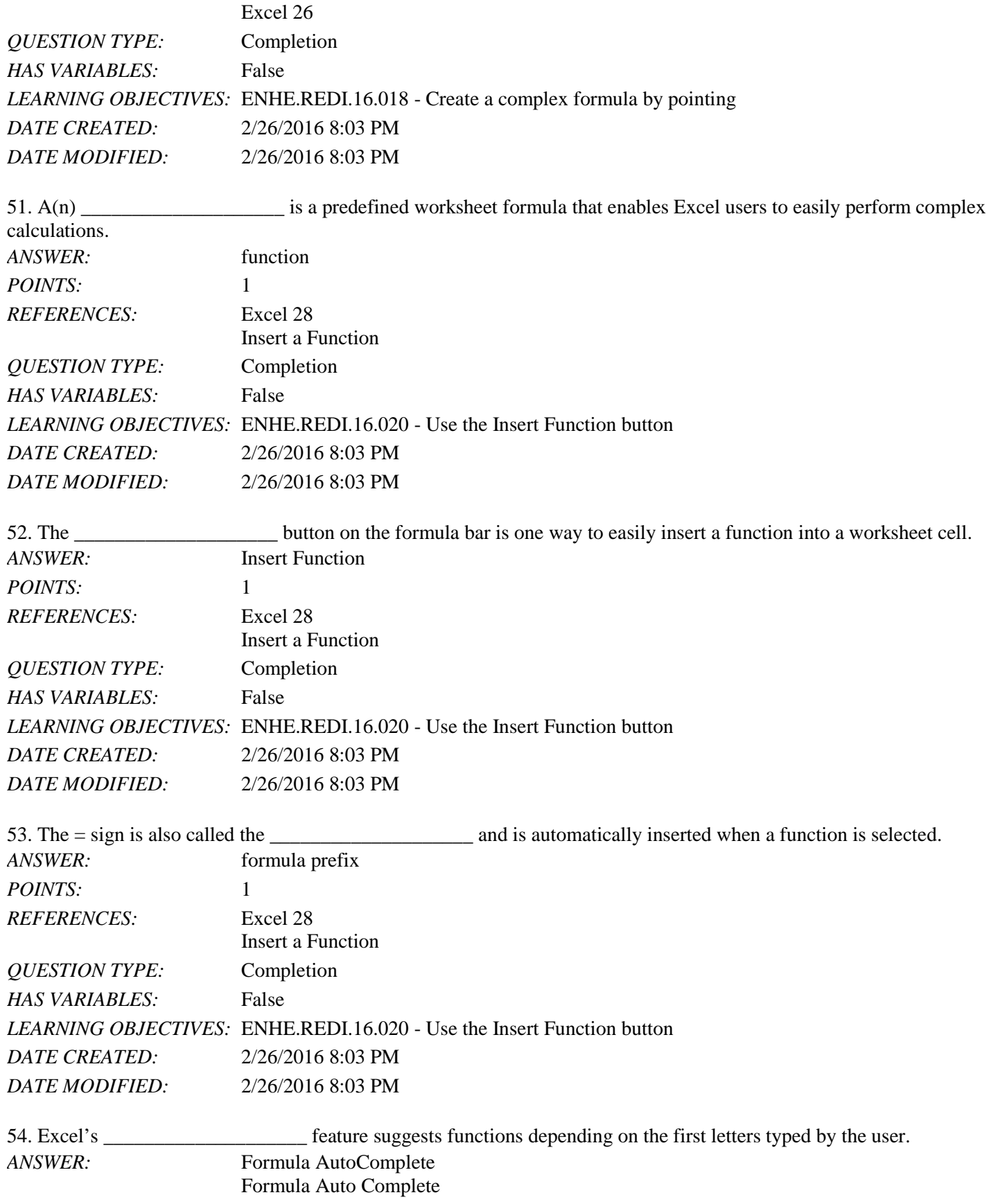

Copyright Cengage Learning. Powered by Cognero. **Page 16** and the control of the control of the control of the control of the control of the control of the control of the control of the control of the control of the contro

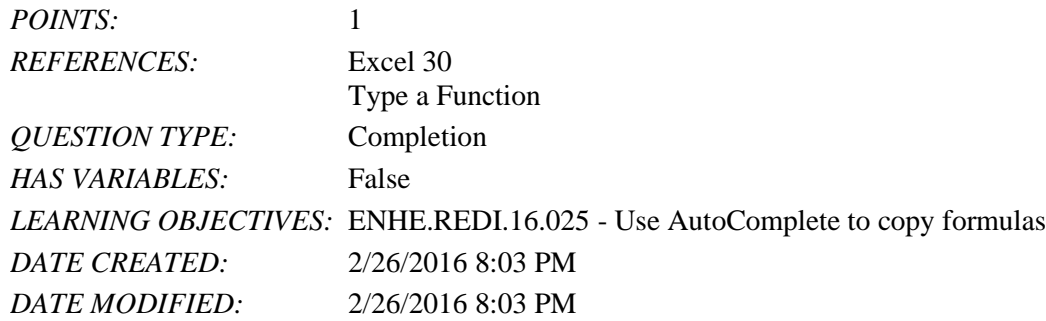

55. The Office Clipboard contains up to 24 of the most recently cut or copied items from any Office application, and the items may be viewed using the the set of Office.

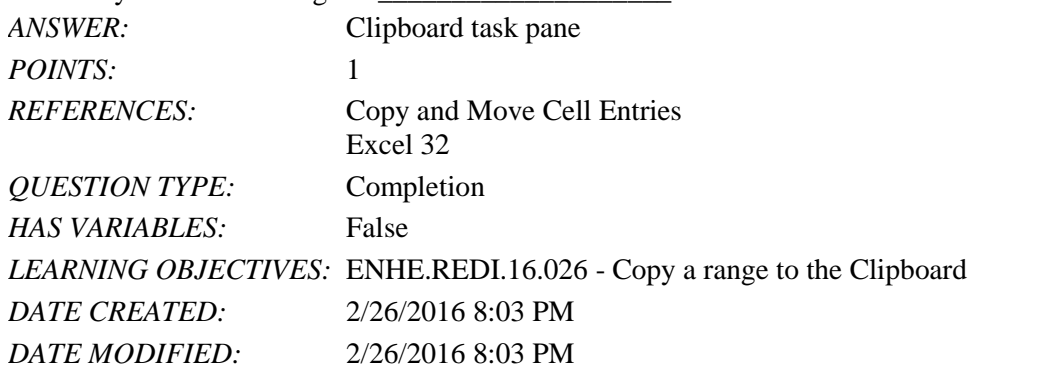

56. When copying or moving formulas in an Excel worksheet, the default type of cell reference is

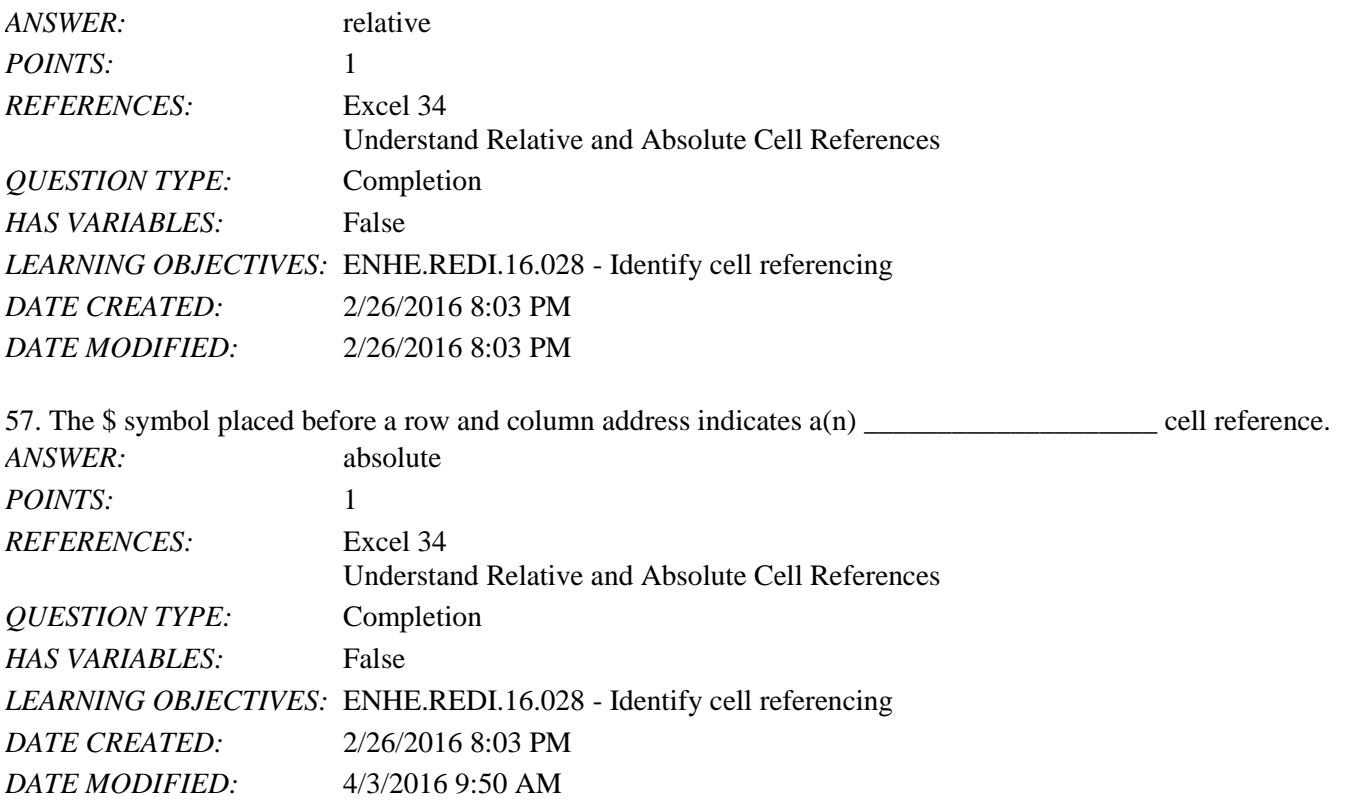

\_\_\_\_\_\_\_\_\_\_\_\_\_\_\_\_\_\_\_\_.

58. To complete the days of the week sequence that begins with the days Monday, Tuesday; the Excel user would select the cells containing Monday and Tuesday and use the \_\_\_\_\_\_\_\_\_\_\_\_\_\_\_\_\_\_\_\_ to complete the sequence.

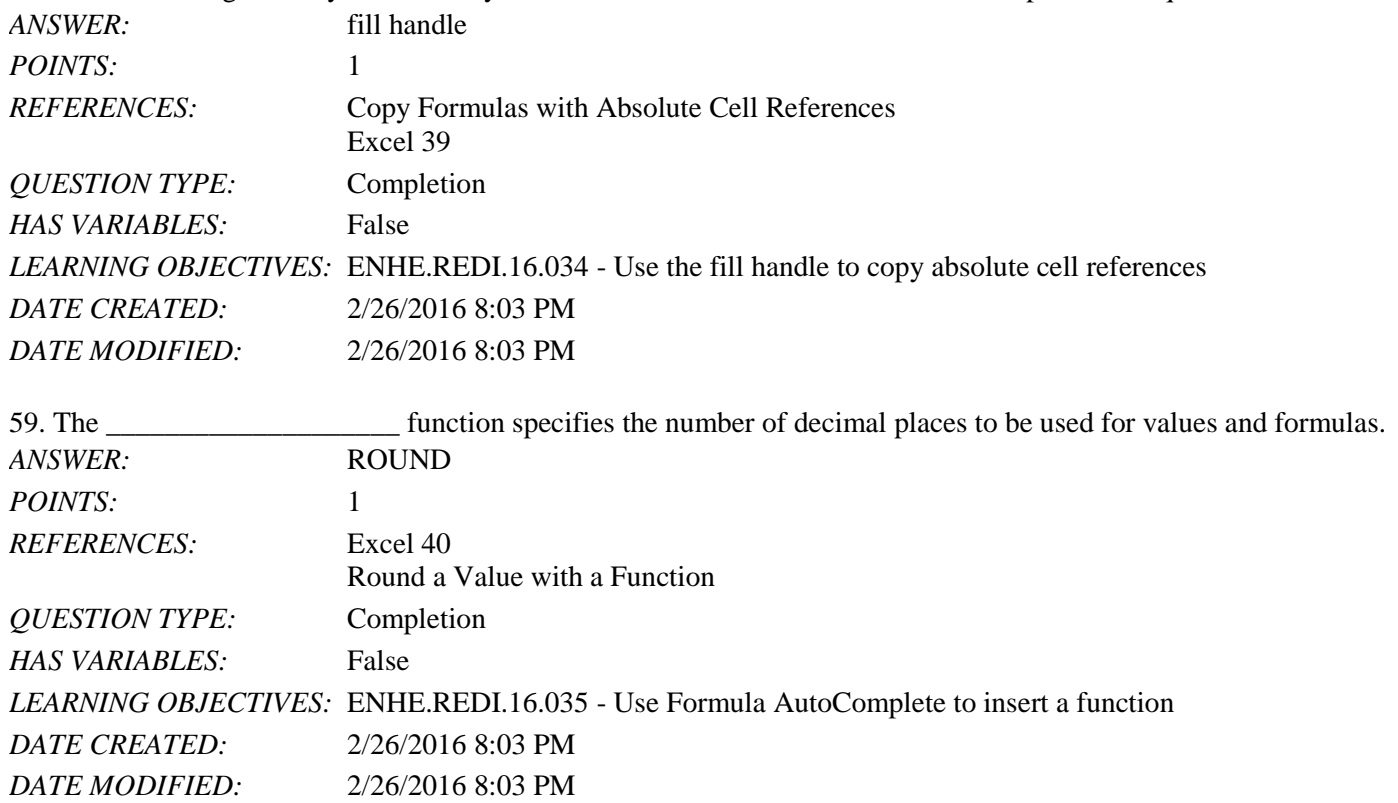

60. Discuss how the order of precedence works in the formula  $=25+2/3$  and  $=(25+2)/3$ . Describe the order of calculations in your answer.

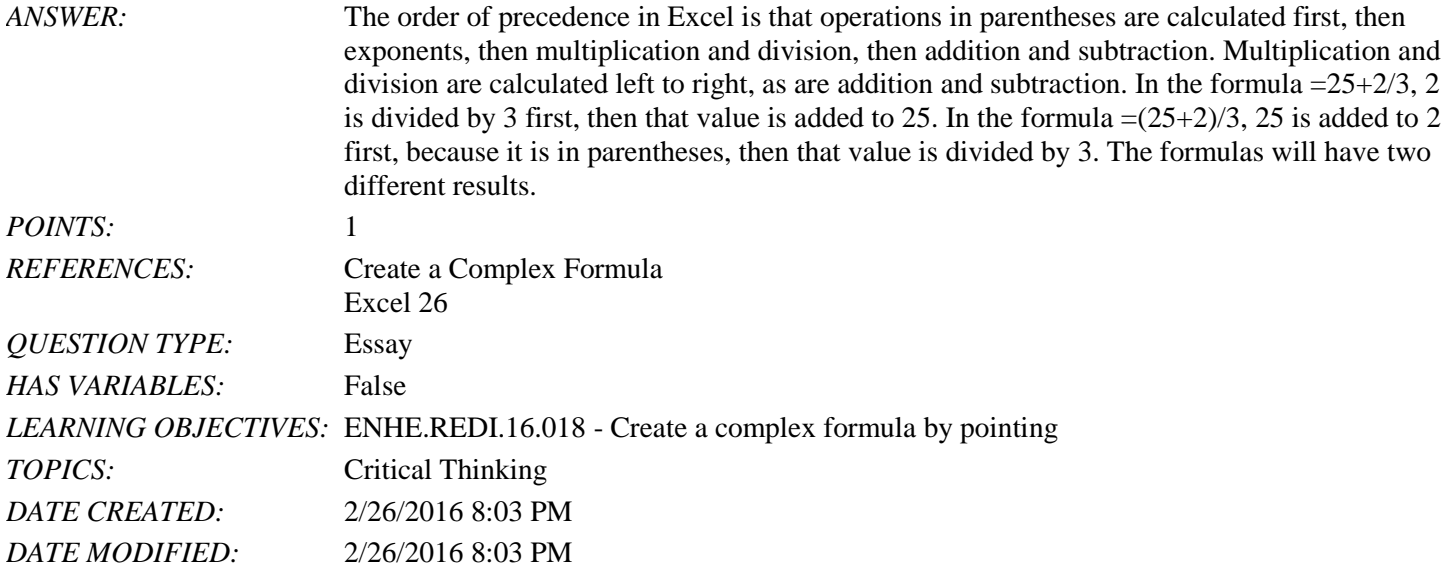

61. Excel Module 2 demonstrated the use of several functions: AVERAGE, MAX, COUNT, and COUNTA. Explain how the COUNT and COUNTA functions work.

*ANSWER:* After the Excel user selects a range of cells, the COUNT function returns the number of cells in the range that contains any numeric data such as numbers, dates, and formulas. The

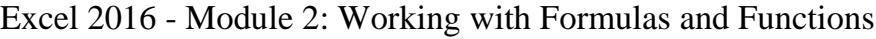

*DATE MODIFIED:* 4/2/2016 10:07 PM

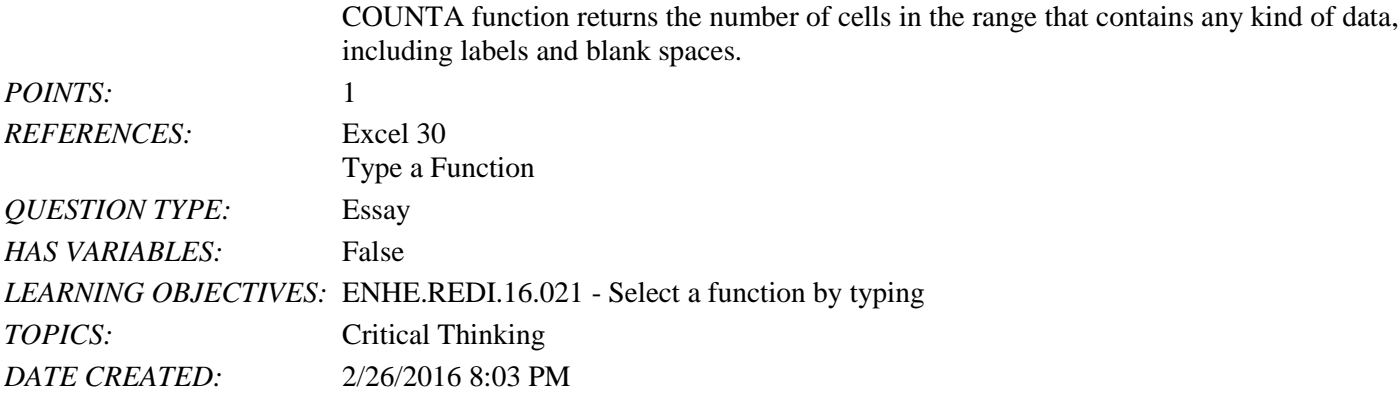

62. Discuss the difference between a relative cell reference and an absolute cell reference. Include the following information in your answer: how the two types of cell addresses are designated, what happens when each type of cell reference is copied, and when it is appropriate to use each type of reference.

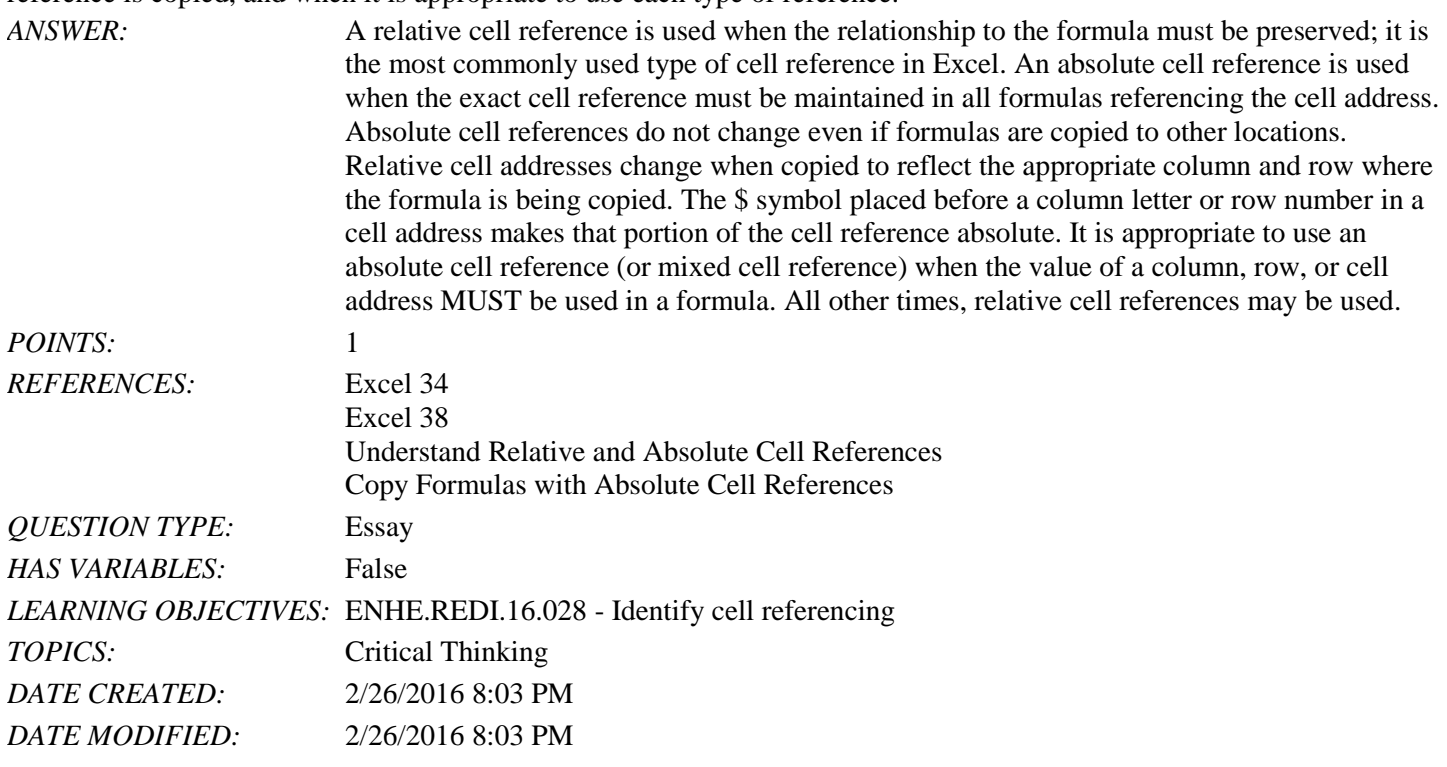

63. Explain the use of the fill handle to fill cells with sequential information.

*ANSWER*: Often, you need to fill cells with sequential text: months of the year, days of the week, years, or text plus a number (Quarter 1, Quarter 2,...). For example, you might want to create a worksheet that calculates data for every month of the year. Using the fill handle, you can quickly and easily create labels for the months of the year just by typing "January" in a cell. Drag the fill handle from the cell containing "January" until you have all the monthly labels you need. You can also easily fill cells with a date sequence by dragging the fill handle on a single cell containing a date. You can fill cells with a number sequence (such as 1, 2, 3,…) by dragging the fill handle on a selection of two or more cells that contain the sequence. To create a number sequence using the value in a single cell, press and hold [Ctrl] as you drag the fill handle of the cell. As you drag the fill handle, Excel automatically extends the

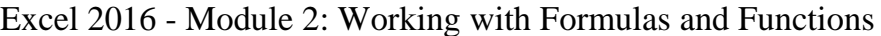

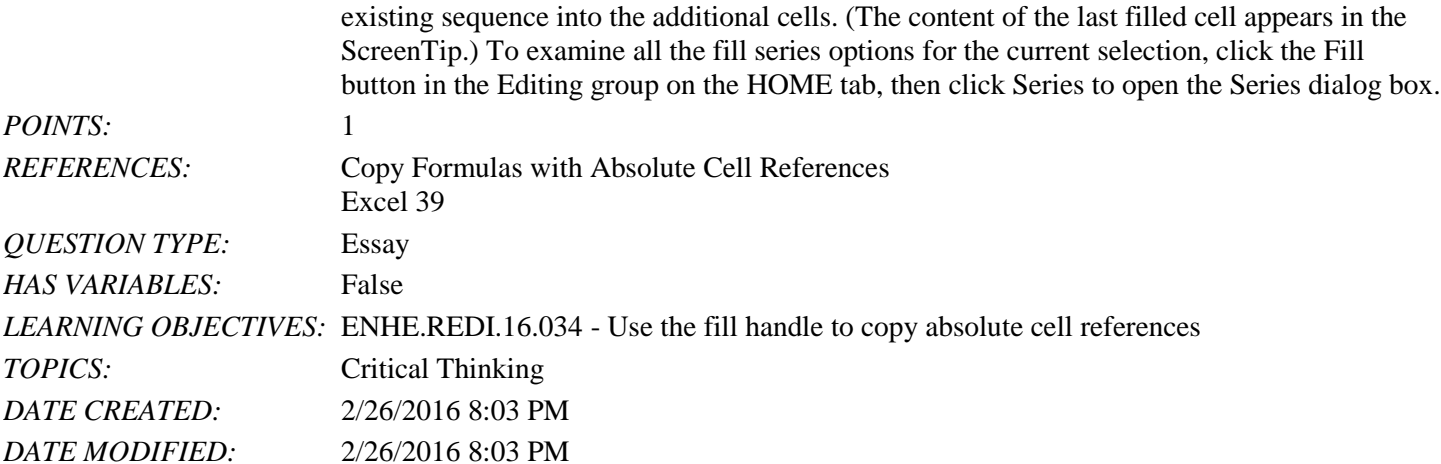

64. Discuss the use of an Excel template to create a workbook.

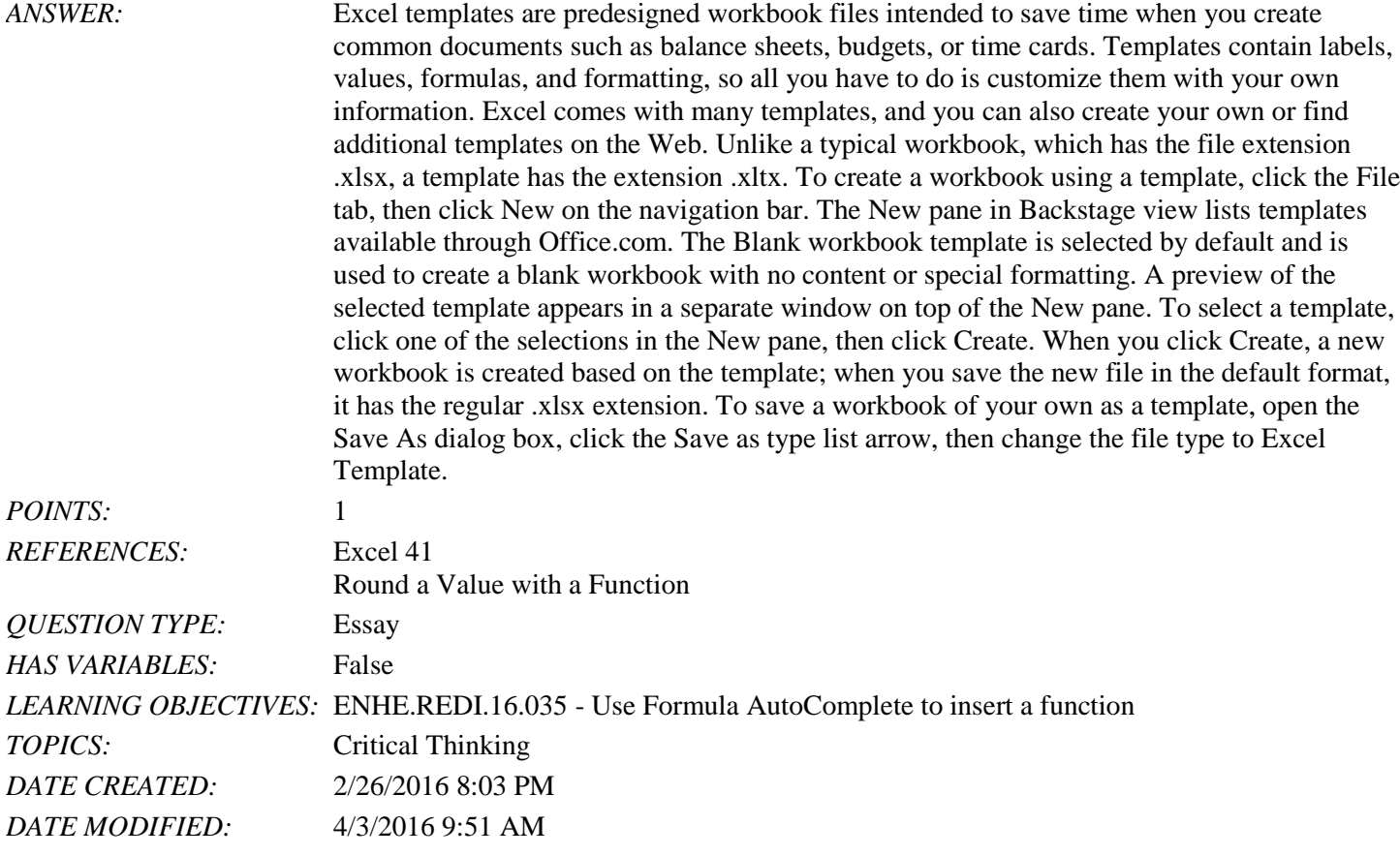

#### **Critical Thinking Questions Case 1-1**

You have created a simple worksheet like the one in the accompanying figure to help you keep track of your available funds based on your monthly costs for rent, gas, food, and entertainment. You have a monthly income of 2000 that is stored in cell B3. Your rent expense is 450 that is stored in cell B6.

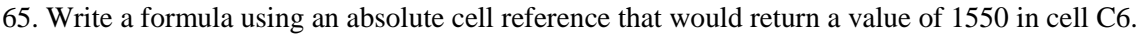

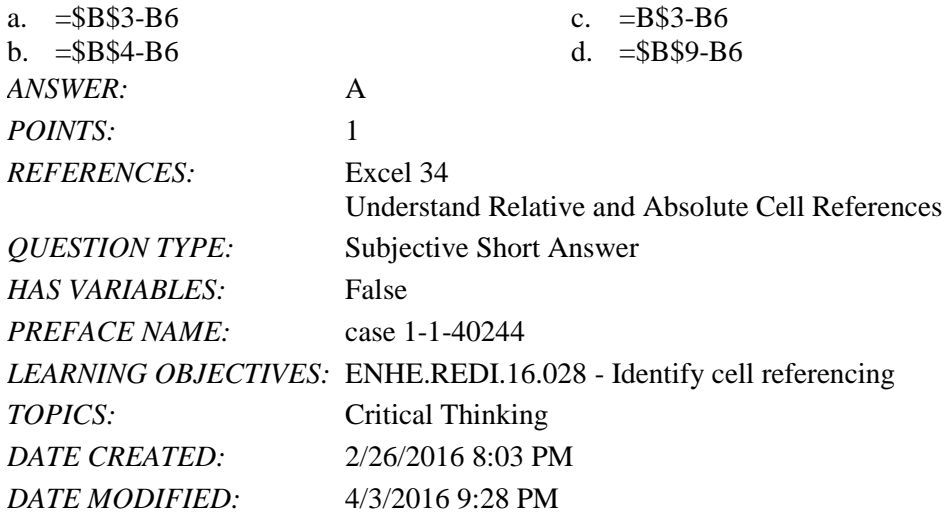

66. In your budget, which function can be used to eliminate the two decimal places in all cells with values that include decimal places?

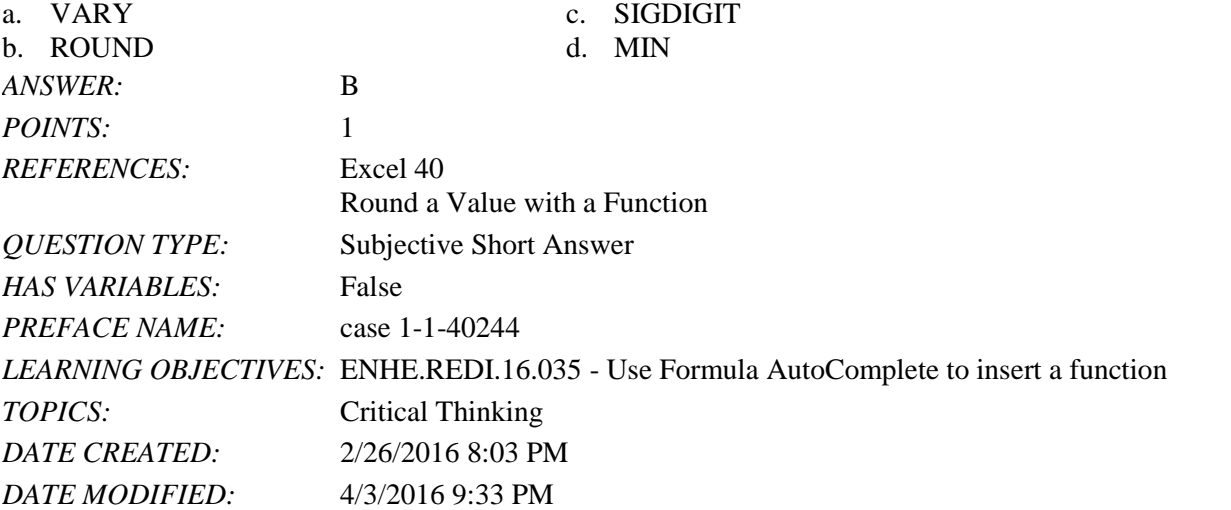

67. In your budget, there is a formula in cell C7 that you want to copy to cells C8 and C9. What Excel feature would you use to accomplish this?

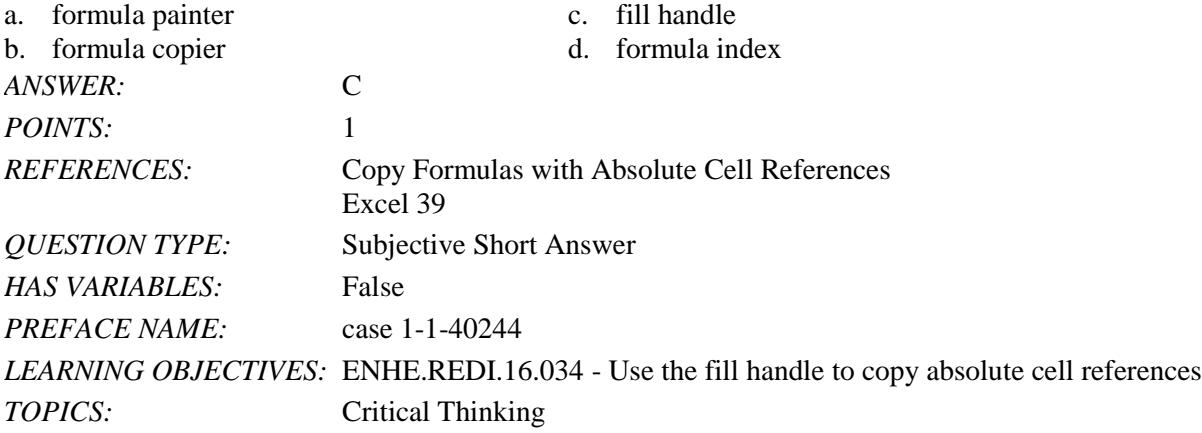

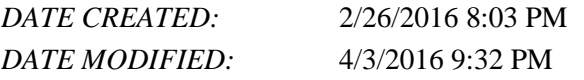

Identify the letter of the choice that best matches the phrase or definition.

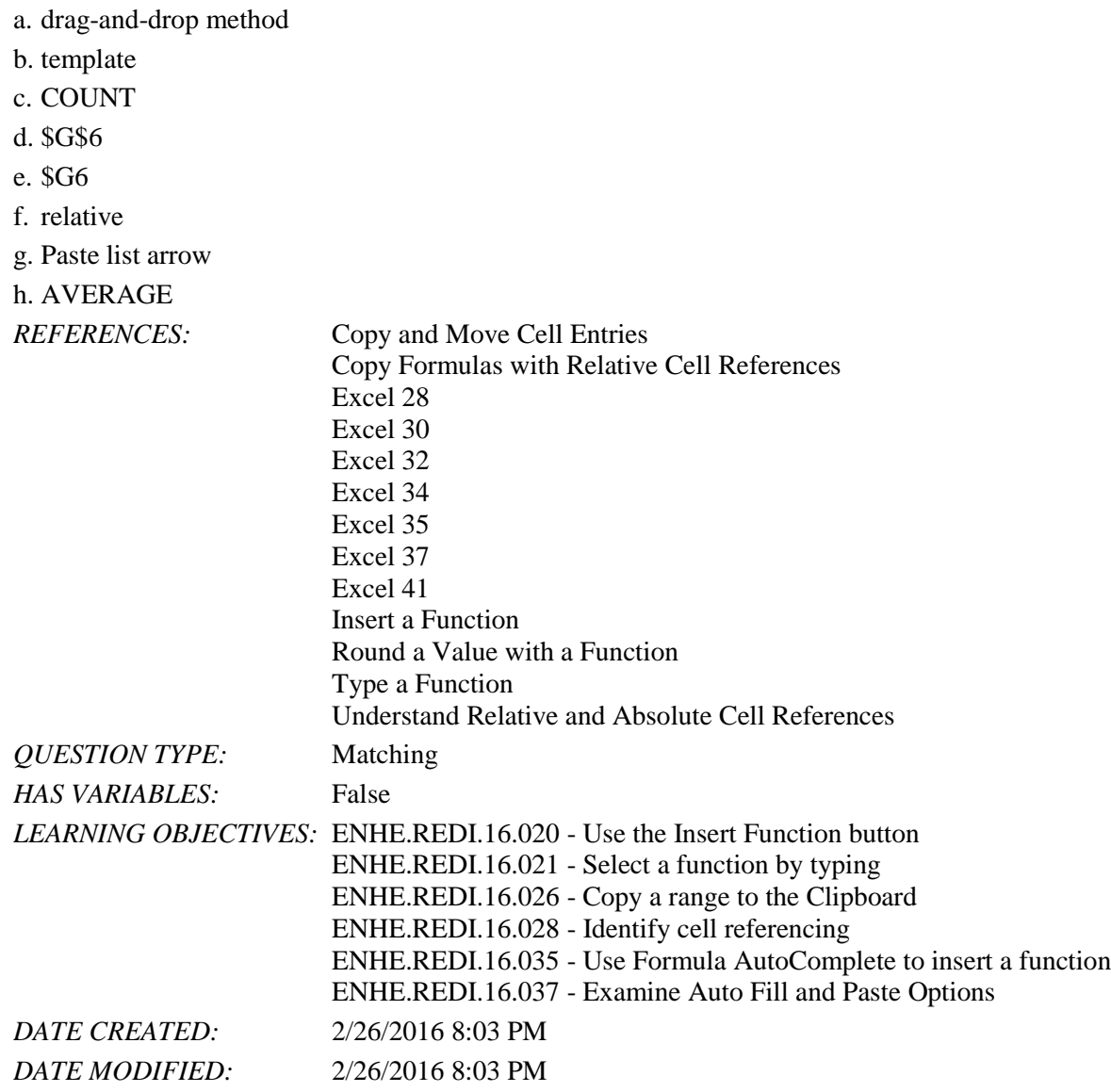

68. Allows the user to move or copy data from one cell to another without using the Clipboard. *ANSWER:* a *POINTS:* 1

69. Predesigned workbook files that contain labels, values, formulas, and formatting. *ANSWER:* b *POINTS:* 1

70. The Excel function that returns the number of cells in a range containing numeric data. *ANSWER:* c

#### **[Illustrated Microsoft Office 365 and Excel 2016 Intermediate 1st Edition Reding Test Bank](https://testbankdeal.com/download/illustrated-microsoft-office-365-and-excel-2016-intermediate-1st-edition-reding-test-bank/)**

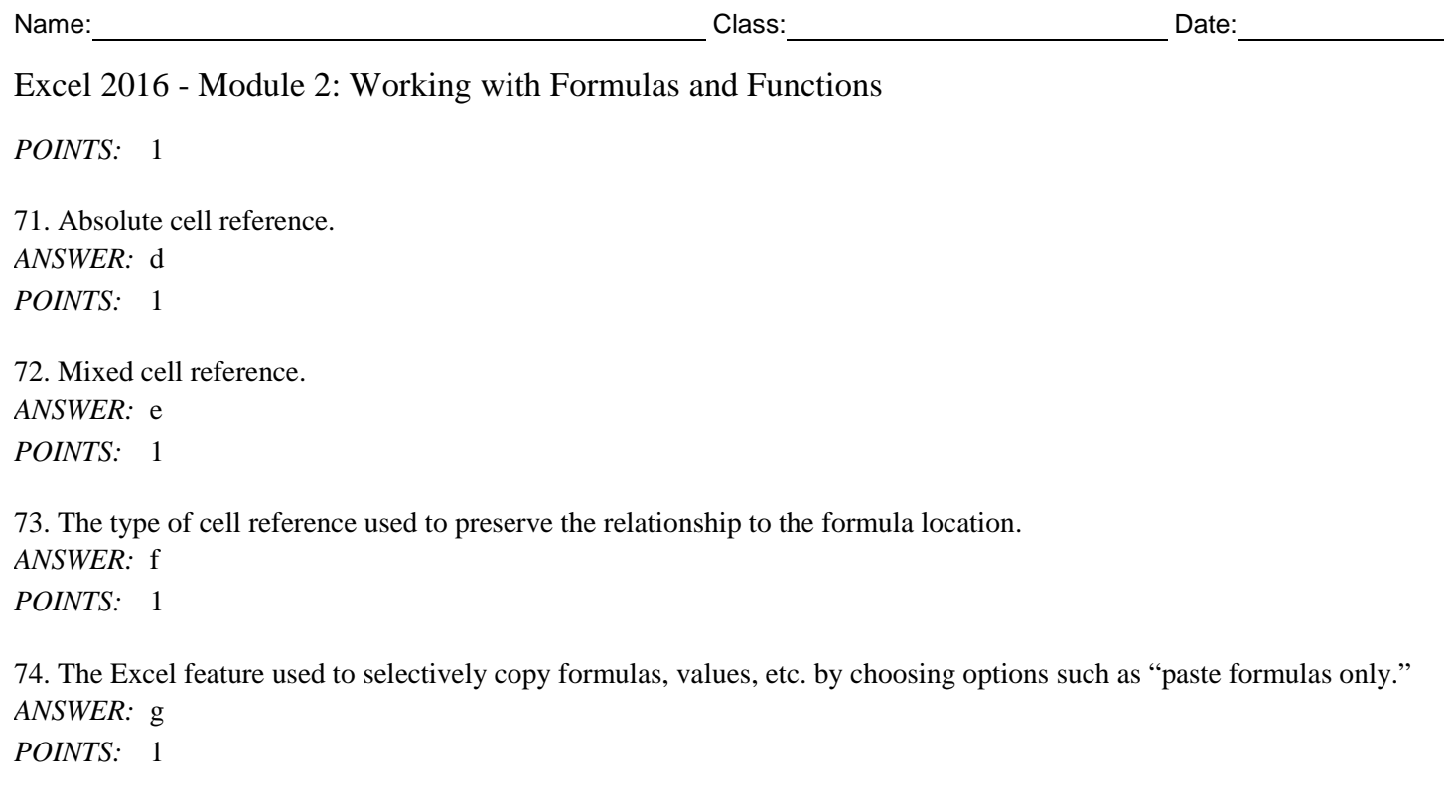

75. A statistical function. *ANSWER:* h *POINTS:* 1